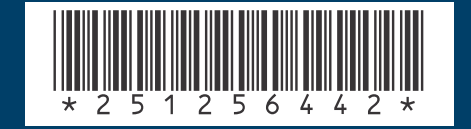

# *SAGEM SA*

### **Mobile Phones Division**

Tel. +33 1 40 70 88 44 - Fax +33 1 40 70 66 40 - www.sagem.com Le Ponant de Paris - 27, rue Leblanc - 75512 PARIS CEDEX 15 - FRANCE SAGEM SA - Société anonyme à directoire et conseil de surveillance capital : 34 762 448 € - 562 082 909 RCS PARIS

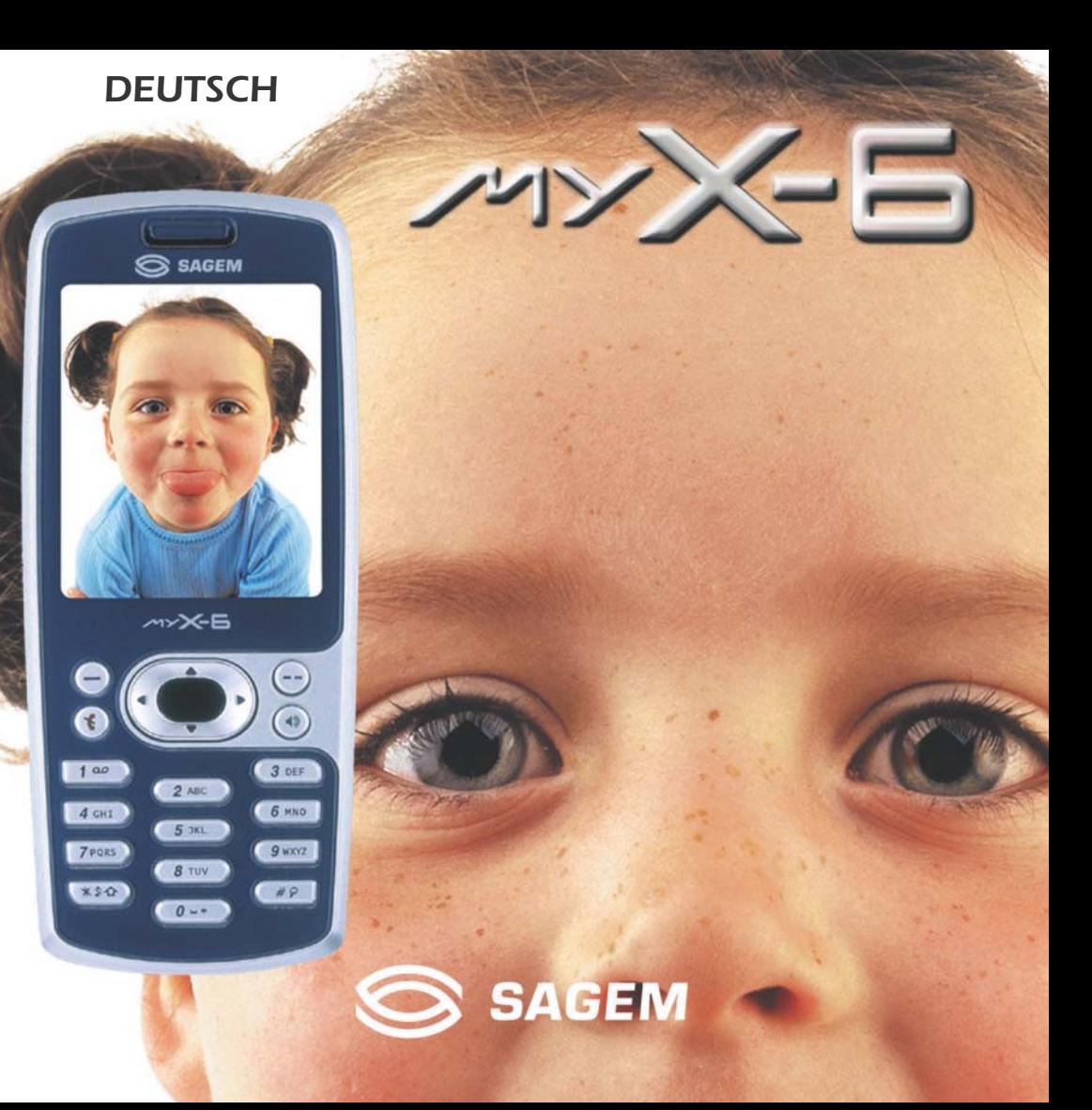

Wir beglückwünschen Sie zum Kauf eines SAGEM-Telefons 2008und empfehlen Ihnen, dieses Handbuch gründlich zu studieren, damit Sie Ihr Telefon optimal nutzen können.

Ihr Telefon ist für den Einsatz in den verschiedenen internationalen Netzen (GSM 900 MHz und DCS 1800 MHz bzw. PCS 1900 MHz, je nach Modell) ausgelegt. Welche Netze genutzt werden können, hängt von den Roaming-Angeboten Ihres Netzbetreibers ab.

Dieses Telefon entspricht den innerhalb Europas geltenden technischen Normen.

#### **HINWEIS**

Welche Funktionen für Sie zur Verfügung stehen, hängt von der Konfiguration der Netze und der zugehörigen SIM-Karte ab.

Stellen Sie sicher, dass Sie eine SIM-Karte des Typs 3 V verwenden, die mit Ihrer Telefonkarte kompatibel ist. Wenn Sie eine inkompatible Karte verwenden, wird beim Einschalten des Telefons eine entsprechende Meldung angezeigt. Wenden Sie sich an Ihren **Netzbetreiber** 

SAGEM ist eine Marke von SAGEM SA. AT ist eine eingetragene Marke von Hayes Microcomputer Products Inc. Hates ist eine eingetragene Marke von Hayes Microcomputer Products Inc. T9™ ist eine eingetragene Marke von ©Tegic Communications Inc. T9 ist durch mindestens eines der folgenden US-Patente geschützt: 5,818,437, 5,953,541, 5,187,480, 5,945,928, 6,011,554, und andere Patente wurden weltweit angemeldet.

Gewicht: 106 g

Abmessungen: 110 x 46 x 22 mm

Akku: Lithium-Ionen 1000 mAh

Akku-Laufzeit Anrufe/Standby: bis zu 4 h/240 h (siehe Seite 15, "Wie kann ich die Akkulaufzeiten meines myX-6 verlängern?")

Unterstützte Multimedia-Objekte:

Audioformate: iMelody, Midi, wave

Grafikformate: wbmp, bmp, png, gif, animierte gif, ipeg

Größe des Mitteilungsspeichers:

100 SMS/EMS

300 KB für MMS ("Eingang", "Ausgang" und "Entwürfe" zusammengenommen; MMS je nach Option)

Größe des Speichers für Telefonbuch und Multimedia-Objekte: 2,3 MB

Max. Größe pro Meldung:

SMS < 140 Zeichen

EMS < 16 SMS

MMS < 100 KB für ausgehende Meldungen, 100 KB für eingehende Meldungen

# **Konformitätserklärung**

SAGEM SA übernimmt die alleinige Verantwortung dafür, dass das Produkt GSM/DCS bzw. PCS (modellabhängig) vom Typ H2003 die Bestimmungen der folgenden europäischen Richtlinien erfüllt:

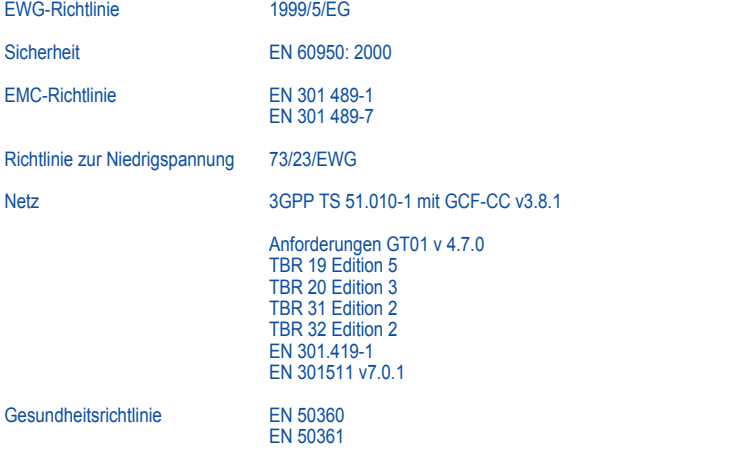

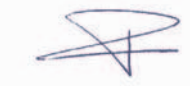

P. KLEIN Development Director, Mobile Phones Division

# <span id="page-4-0"></span>**Menüs**

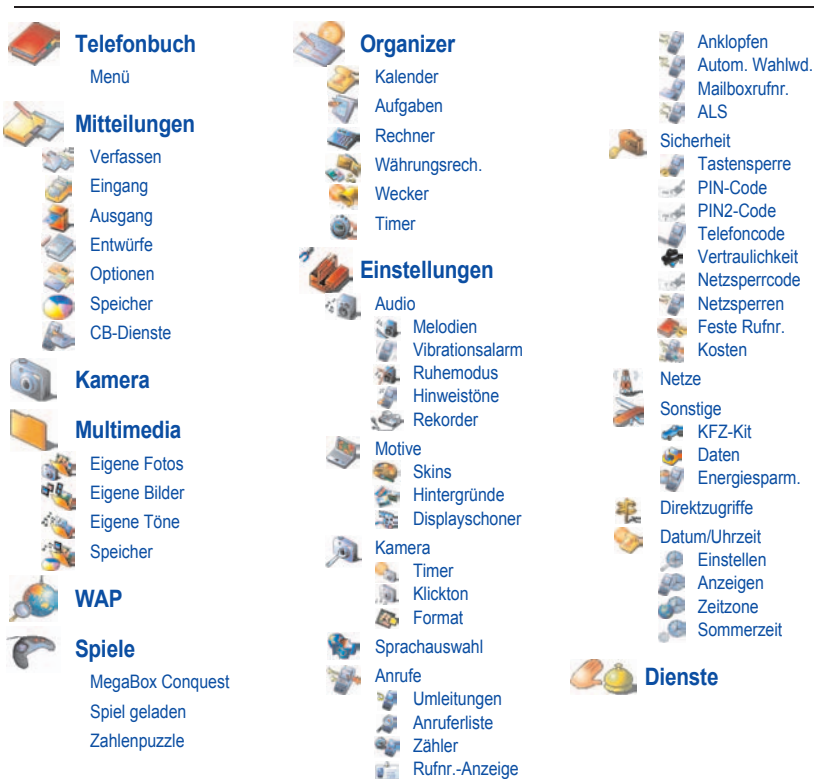

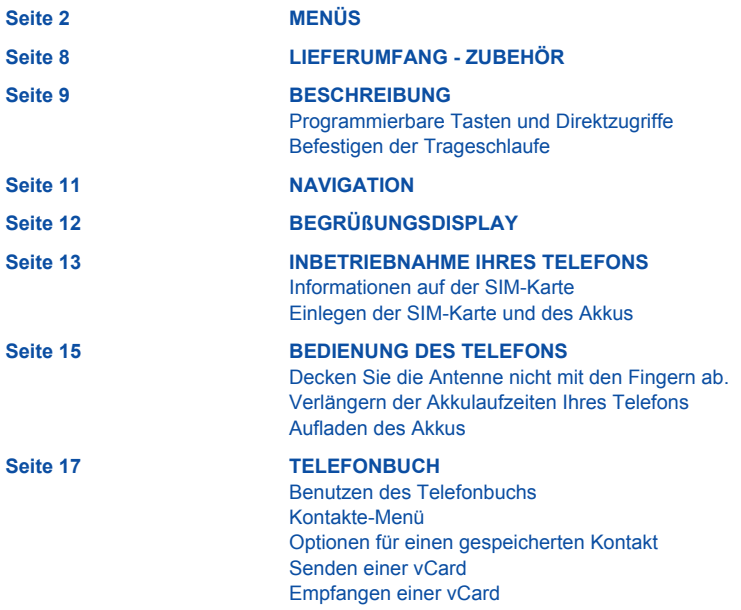

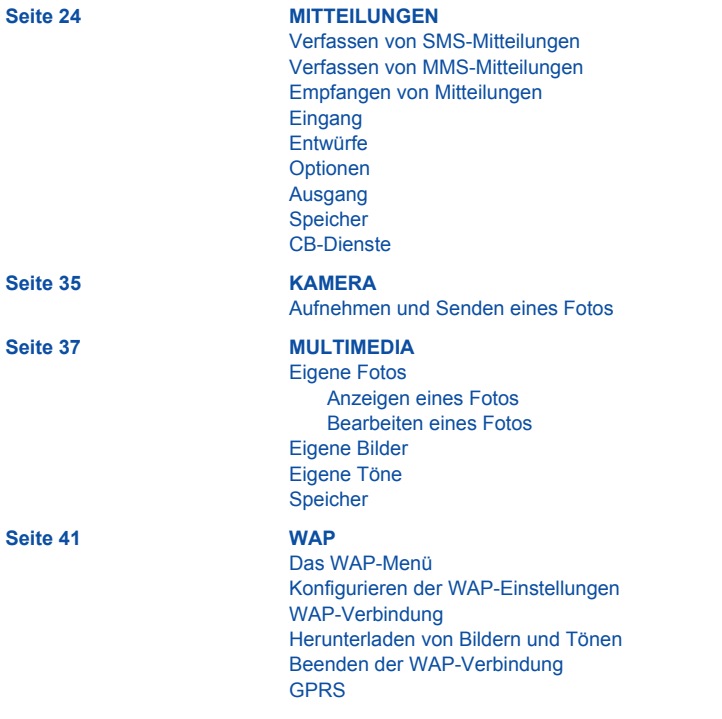

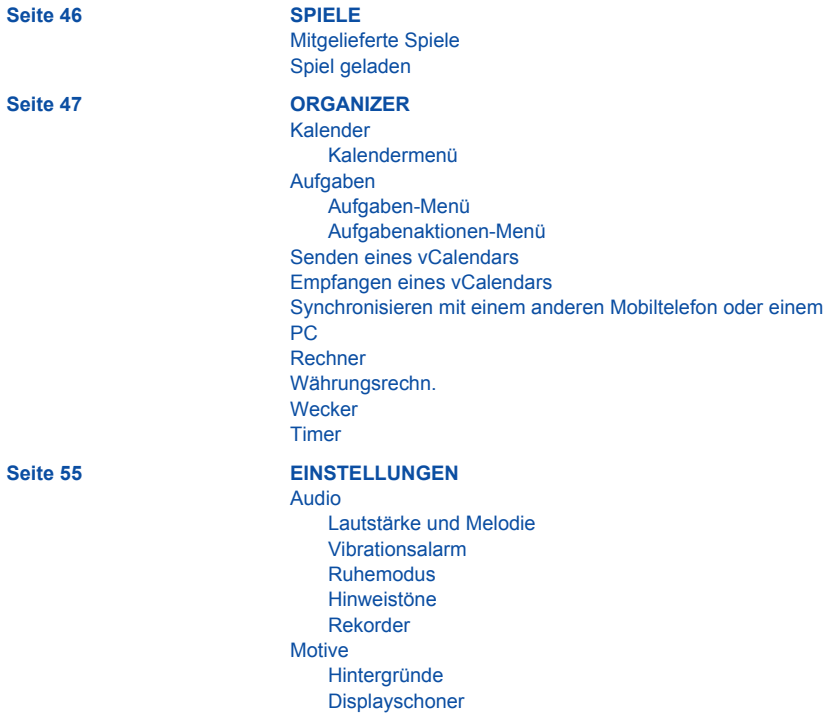

[Kamera](#page-61-0) [Timer](#page-61-1) [Klickton](#page-61-2) [Format](#page-61-3) **[Sprachauswahl](#page-62-0)** [Anrufe](#page-62-1) [Umleitungen](#page-63-0) [Anruferliste](#page-63-1) [Zähler](#page-64-0) [Rufnr.-Anzeige](#page-64-1) [Anklopfen](#page-65-0) [Autom. Wahlwd.](#page-65-1) [Mailboxrufnr.](#page-66-0) [ALS](#page-66-1) [Sicherheit](#page-67-0) **[Tastensperre](#page-67-1)** [PIN-Code](#page-67-2) [PIN2-Code](#page-68-0) **[Telefoncode](#page-68-1)** [Vertraulichkeit](#page-69-0) **[Netzsperrcode](#page-69-1)** [Netzsperren](#page-70-0) [Feste Rufnr.](#page-70-1) [Kosten](#page-71-0) [Netze](#page-71-1) [Sonstige](#page-72-0) [KFZ-Kit](#page-72-1) **[Daten](#page-72-2)** [Energiesparm.](#page-73-0)

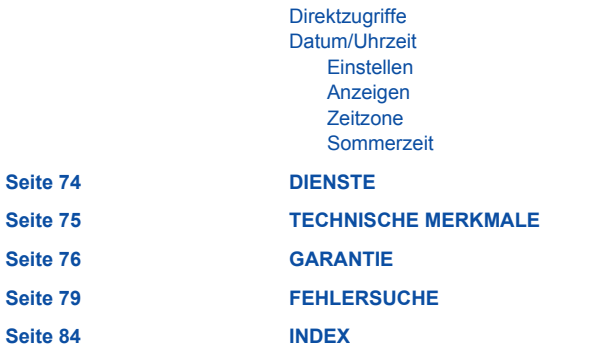

# <span id="page-10-0"></span>**Lieferumfang**

Überprüfen Sie beim Öffnen der Verpackung, ob alle im Folgenden aufgeführten Elemente vorhanden sind:

- 1. Mobiltelefon
- 2. Ladegerät
- 3. Akku
- 4. Benutzerhandbuch
- 5. CD-ROM

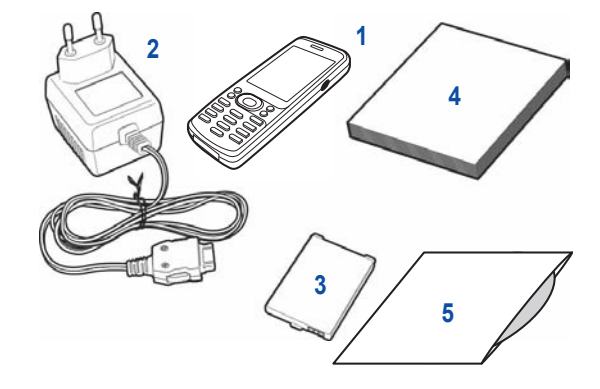

### <span id="page-10-1"></span>**Zubehör**

Darüber hinaus kann Folgendes (als Option) enthalten sein bzw. bestellt werden: Freisprechset (\*) Zusätzlicher Akku Zusätzliches Ladegerät (\*) Kabel zum Anschließen des <sub>21</sub>  $\times$ - $\equiv$  an einen PC über einen USB- oder seriellen Anschluss (\*) CD-ROM-Treiber (für PC oder Mac) zum Synchronisieren des Mobiltelefons mit dem PC Ladegerät für Zigarettenanzünder (\*) Farbige Cover

*(\*) Diese Zubehörteile sind mit denen der älteren Serien 3000 und MYX-5 identisch.*

# <span id="page-11-0"></span>**Beschreibung**

### <span id="page-11-1"></span>**Programmierbare Tasten und Direktzugriffe**

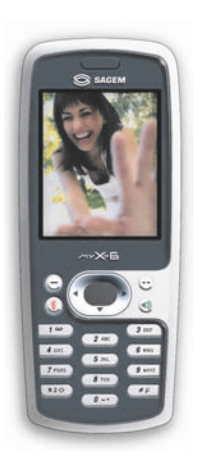

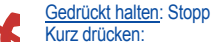

*Im Zusammenhang mit einem Anruf:* Anruf abweisen – auflegen *In einem Menü:* Zurück zum Begrüßungsdisplay

### Kurz drücken: Telefon einschalten

1》 *In Zusammenhang mit einem Anruf:* Verbindung herstellen – Anruf entgegennehmen – Freisprechmodus aktivieren

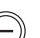

#### **Linke programmierbare Taste:**

*Im Begrüßungsdisplay:* Zugriff auf bestimmte Funktionen (Direktzugriffe) *In einem Menü:* Displayanzeige abbrechen (bzw. zurück) *Während eines Gesprächs:* Lautstärke reduzieren

#### **Rechte programmierbare Taste:**

*Im Begrüßungsdisplay:* Zugriff auf bestimmte Funktionen (Direktzugriffe) *In einem Menü:* Displayanzeige bestätigen bzw. auswählen *Während eines Gesprächs:* Lautstärke erhöhen

- Vorheriges Menü/Wert erhöhen/nach oben
- Nächstes Menü/Wert vermindern/nach unten
- Vorheriges Eingabefeld/nach links bewegen
- Nächstes Eingabefeld/nach rechts bewegen
- **\* S ← Gedrückt halten: Im Begrüßungsdisplay: Ruhemodus** Kurz drücken und bestätigen (Taste ) zum Aktivieren oder Deaktivieren der Tastensperre *Während eines eingehenden Anrufs:* Melodie ausschalten (kurz drücken) *Im Modus zur Einstellung der Melodie:* Aktivieren/Deaktivieren der Melodie Großbuchstaben/Kleinbuchstaben
	- Zoom-Modus (siehe Menü Mitteilung und WAP)  $\#\heartsuit$

# **Beschreibung**

### **Befestigen der Trageschlaufe**

<span id="page-12-0"></span>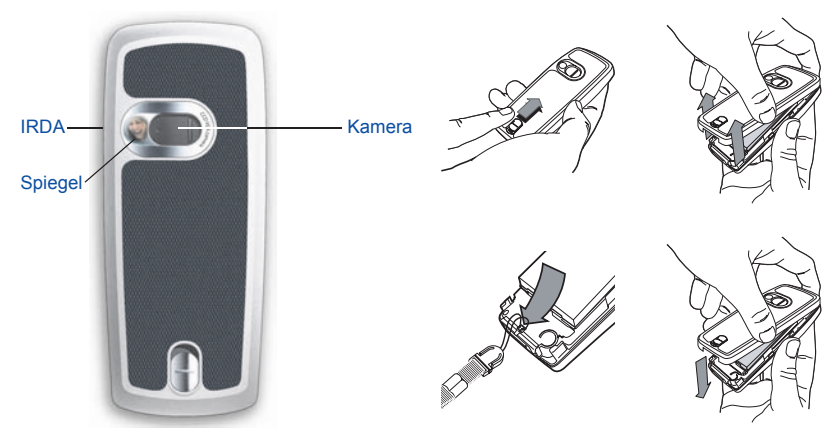

Ziehen Sie die Trageschlaufe durch den Haken am unteren Ende des Telefons. Ziehen Sie die Trageschlaufe fest.

# <span id="page-13-0"></span>**Navigation**

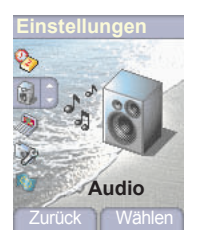

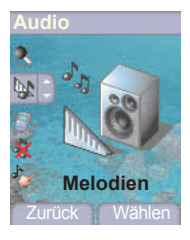

### **Melodien**

**Wecker**

**Anrufe**

#### **Mitteilungen Cell Broadcasting Fax**

Zurück Bestät.

*Die folgenden Grundlagen erleichtern Ihnen den Umgang mit Ihrem Mobiltelefon erheblich.*

**Bestätigen** Sie durch Drücken der Taste ...

**Zurück** zur vorherigen Ebene gelangen Sie durch Drücken der Taste  $\bigcap$ .

Die kleinen Symbole unten auf dem Display beziehen sich auf die Tasten  $\textcircled{\small{\frown}}$  und  $\textcircled{\small{\frown}}$ .

In den Menüs erinnert die Titelleiste an die vorherige Ebene.

Mit den Navigationstasten v und A können Sie innerhalb einer Menüstruktur zwischen den verschiedenen Menüs wechseln.

Mit der Taste  $\odot$  gelangen Sie von einem Menü in ein Untermenü. Mit der Taste  $\bar{e}$  gelangen Sie von einem Untermenü in das jeweilige Hauptmenü.

Die erste Menüebene wird durch ein großes animiertes Symbol in der Mitte des Displays angezeigt.

Die zweite Menüebene wird durch ein großes statisches Symbol in der Mitte des Displays angezeigt.

Durch kurzes Drücken der Taste & beenden Sie die aktuelle Funktion und kehren zum Begrüßungsdisplay zurück.

# <span id="page-14-0"></span>**Begrüßungsdisplay**

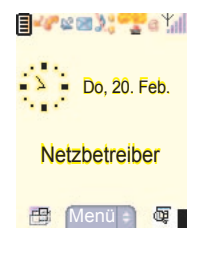

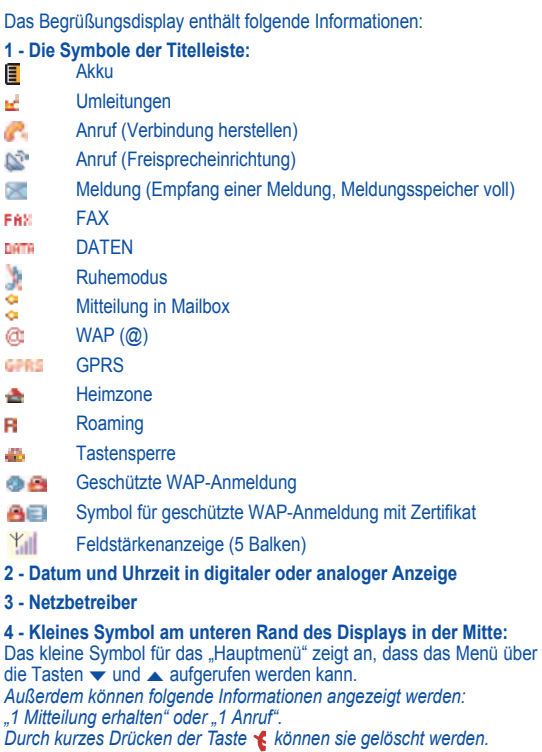

### <span id="page-15-0"></span>**Inbetriebnahme Ihres Telefons**

### <span id="page-15-1"></span>**Informationen auf der SIM-Karte**

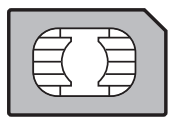

Sie benötigen zum Verwenden Ihres Telefons eine sog. SIM-Karte. Sie enthält persönliche Informationen, die nicht verändert werden können:

Geheimcodes (PINs, Personal Identification Numbers): Mit diesen Codes können Sie Ihre SIM-Karte und Ihr Telefon vor unerlaubtem Zugriff schützen.

**Telefonbuch** 

Mitteilungen,

Funktionsweise von Sonderdiensten.

Ihr Telefon ist kompatibel mit SIM 3V-Karten.

### **HINWEIS**

Diese Karte muss sorgsam behandelt und aufbewahrt werden, um Beschädigungen zu vermeiden. Falls Sie Ihre SIM-Karte verlieren, informieren Sie bitte umgehend Ihren Netzbetreiber bzw. Service Provider. Bewahren Sie die SIM-Karte für Kinder unzugänglich auf.

### **Inbetriebnahme Ihres Telefons**

### <span id="page-16-0"></span>**Einlegen der SIM-Karte und des Akkus**

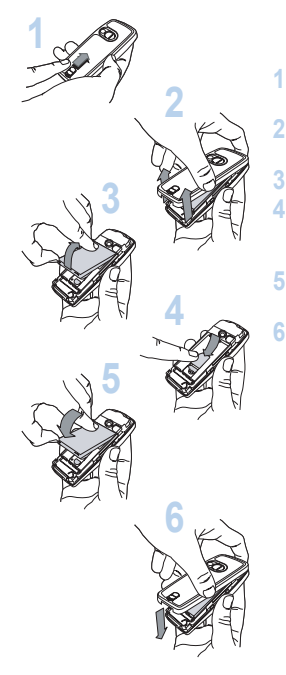

Die SIM-Karte wird unter dem Akku eingelegt. Stellen Sie sicher, dass das Telefon ausgeschaltet und das Ladegerät nicht angeschlossen ist.

Drehen Sie das Telefon um, und schieben Sie den Verriegelungsknopf des Covers nach oben.

Entfernen Sie das hintere Cover, indem Sie zuerst den unteren Teil des Covers anheben.

Falls der Akku bereits eingelegt ist, nehmen Sie ihn heraus.

Schieben Sie die SIM-Karte in den Kartenhalter. Orientieren Sie dabei die abgeschrägte Seite der Karte wie auf der Abbildung auf dem **Telefon** 

Legen Sie den Akku ein, indem Sie zunächst seine Oberkante so in Position bringen, wie in der Abbildung auf dem Akku dargestellt. **5**

Schließen Sie das hintere Cover wieder, indem Sie zunächst den oberen Teil und dann den unteren Teil einrasten lassen. Schieben Sie dann die Verriegelung zurück in die Schließposition. **6**

### <span id="page-17-1"></span><span id="page-17-0"></span>**Decken Sie die Antenne nicht mit den Fingern ab.**

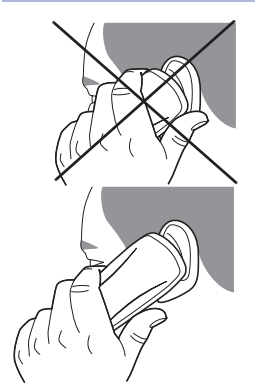

Ihr Telefon verfügt über eine integrierte Antenne. Diese befindet sich auf der Rückseite oben unter dem Cover.

Vermeiden Sie es daher, diesen Bereich bei eingeschaltetem Telefon mit den Fingern abzudecken.

Wenn die Antenne auf diese Weise behindert wird, verbraucht das Telefon unter Umständen mehr Strom als gewöhnlich, was sich schnell negativ auf die Akkulaufzeiten auswirken kann. Auch die Gesprächsqualität kann darunter leiden.

### <span id="page-17-2"></span>**Verlängern der Akkulaufzeiten Ihres Telefons**

- Drücken Sie die Tasten nur, wenn es wirklich nötig ist. Jeder Tastendruck aktiviert die Hintergrundbeleuchtung und erhöht damit den Stromverbrauch.
- Aktivieren Sie den Displayschoner nicht zu häufig. Durch die zu häufige Aktivierung des Displayschoners erhöht sich der **Stromverbrauch**
- Decken Sie die Antenne nicht mit den Fingern ab.

### **Bedienung des Telefons**

### <span id="page-18-0"></span>**Aufladen des Akkus**

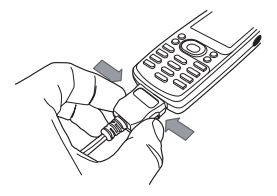

Ihr Telefon wird von einem aufladbaren Akku mit Energie versorgt. Bevor ein neuer Akku zum ersten Mal benutzt werden kann, muss er mindestens 4 Stunden aufgeladen werden. Die volle Akkuleistung wird erst nach einigen Betriebszyklen erreicht.

Wenn der Ladezustand des Akkus unter den Betriebswert sinkt, zeigt das Telefon dies an (Symbol für leeren Akku blinkt). Laden Sie in diesem Fall den Akku vor weiteren Anrufen mindestens 15 Minuten lang auf, damit das Gespräch nicht unterbrochen wird.

#### **Gehen Sie zum Aufladen des Akkus wie folgt vor:**

Schließen Sie das Ladegerät an eine Steckdose an.

Stecken Sie das Kabelende des Ladegeräts in den dafür vorgesehenen Anschluss an der Unterseite des Telefons ein.

Der Akku des Telefons wird aufgeladen. Das auf- und abwandernde Symbol für den Akku zeigt an, dass der Akku geladen wird. Wenn der Akku vollständig aufgeladen ist, wird der Ladevorgang automatisch beendet. Ziehen Sie das Kabel wieder aus dem Telefon heraus.

Akkus können sich während des Ladevorgangs leicht erwärmen. Dies ist ein normaler Vorgang.

### **HINWEIS**

Es besteht Explosionsgefahr, wenn der Akku nicht einwandfrei ausgewechselt oder einer Flamme ausgesetzt wird.

Schließen Sie den Akku nicht kurz.

Der Akku enthält keine Teile, die ausgewechselt werden können.

Das Gehäuse des Akkus darf unter keinen Umständen geöffnet werden.

Benutzen Sie nur Ladegeräte und Akkus, die von SAGEM zugelassen sind (siehe Katalog von SAGEM). Verbrauchte Akkus sind sachgemäß zu entsorgen.

Wenn Sie vorhaben, das Mobiltelefon längere Zeit nicht zu verwenden, sollten Sie den Akku entnehmen.

<span id="page-19-0"></span>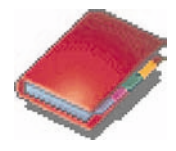

*Im Telefonbuch können Sie die Nummern von Gesprächspartnern speichern, die Sie regelmäßig anrufen. Sie können diese Nummern entweder auf der SIM-Karte oder im Mobiltelefon speichern. Ihr Telefon verfügt über ein vCard-Telefonbuch, in dem Sie für jeden Kontakt folgende Angaben speichern können: Nachname, Vorname, Nummer 1, E-Mail, Nummer 2, Nummer 3, Gesprächsgruppe, Firma, Kommentar, Foto.*

*Die mit einem Sternchen gekennzeichneten Felder sind obligatorisch.*

*Die Speicherkapazität hängt von der SIM-Karte ab. Wenden Sie sich für weitere Informationen an Ihren Netzbetreiber.*

### <span id="page-19-1"></span>**Benutzen des Telefonbuchs**

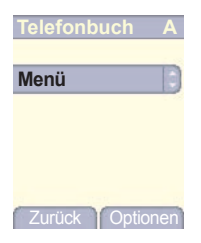

Drücken Sie im Begrüßungsdisplay die Taste ▼, um die Hauptmenüs aufzurufen. Das erste angebotene Menü in der Liste ist das **Telefonbuch**.

Drücken Sie die Taste (-) (entspricht der Taste zum Bestätigen), um das Menü aufzurufen.

Die Liste Ihrer Gesprächspartner wird aufgerufen. Die Liste Ihrer Gesprächspartner ist in alphabetischer Reihenfolge sortiert, und der Cursor befindet sich standardmäßig auf dem ersten Namen.

Wenn Sie das Telefon und die SIM-Karte zum ersten Mal verwenden, sind im Telefonbuch keine Einträge vorhanden, und es ist nur die Funktion **Menü** verfügbar.

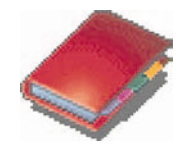

### <span id="page-20-0"></span>**Kontakte-Menü**

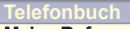

**Meine Rufnr.**

**Neuer Kontakt**

**Gesprächsgruppen Speicherbelegung**

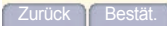

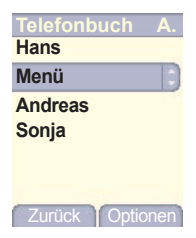

#### **Neuer Kontakt**

Wählen Sie die Option **Neuer Kontakt**, und drücken Sie die Taste (C). um das Menü aufzurufen.

Wählen Sie den gewünschten Speicherort für den Kontakt aus (SIM-Karte, Telefon- oder FDN-Speicher – ob FDN verfügbar ist, hängt von den PIN2-Code-Optionen Ihrer SIM-Karte ab). Geben Sie anschließend die Informationen zu den einzelnen Kontakten ein, und bestätigen Sie jede Eingabe.

Für jeden Kontakt, der im Telefon gespeichert werden soll, müssen Sie den Vornamen, Nachnamen, eine Telefonnummer oder eine E-Mail-Adresse eingeben.

Die anderen Felder müssen nicht unbedingt ausgefüllt werden. Wenn Sie sie nicht ausfüllen möchten, wählen Sie **Speichern**, um die Angaben zum Kontakt zu speichern.

**Hinweis:** Wenn Sie einen Kontakt in einer Gesprächsgruppe speichern möchten, ertönt bei einem eingehenden Anruf durch diesen Kontakt die Melodie für ebendiese Gesprächsgruppe.

Soll die Melodie geändert werden, wählen Sie **Telefonbuch**, **Menü**, **Gesprächsgruppen**, wählen Sie die gewünschte Gesprächsgruppe, und wählen Sie dann **Optionen** und **Ändern**. Ändern Sie die Melodie, und bestätigen Sie.

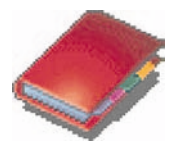

### **Telefonbuch**

**Neuer Kontakt**

**Gesprächsgrupp.**

#### **Speicherbelegung**

Zurück Bestät.

### **Gesprächsgruppen**

**VIP**

**Menü Gruppe**

**Kollegen**

**Kunden Familie**

**Freunde**

**Freizeit**

Zurück **Y**Optionen

#### **Gesprächsgruppen**

6 Standard-Gesprächsgruppen sind bereits erstellt. Sie können daneben weitere Gesprächsgruppen erstellen.

Sie haben die Möglichkeit, Ihre Kontakte in Gesprächsgruppen zu ordnen. Sie können jeder Gruppe bestimmte Eigenschaften zuweisen (z. B. Symbol, Melodie, Vibrationsalarm).

#### **Erstellen neuer Gruppen:**

Gehen Sie wie bereits beschrieben vor, um das **Menü** aufzurufen, und bestätigen Sie.

Drücken Sie die Taste ▼. um den Cursor auf Gesprächsgruppen zu platzieren, und bestätigen Sie.

Der Cursor ist standardmäßig auf dem Menü **Menü gruppe** platziert. Drücken Sie die Bestätigungstaste.

Wählen Sie eine der verfügbaren Optionen: Gruppe erstellen oder Verfügbarer Speicherbelegung.

#### **Erstellen einer Gruppe**

Der Cursor ist standardmäßig auf **Gruppe erstellen** platziert. Sie brauchen nur zu bestätigen.

Geben Sie den Namen ein, und bestätigen Sie.

Wählen Sie **Symbol**, **Melodie** und **Vibrationsalarm** für diese Gruppe (bestätigen Sie nach jedem Schritt).

#### **Speicherbelegung**

Wählen Sie **Speicherbelegung**, und bestätigen Sie die Auswahl. Auf dem Display wird die Anzahl der für die neuen Gruppen verfügbaren Speicherplätze angezeigt.

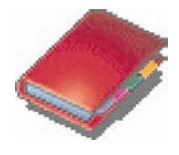

#### **Speicher 1561 Kb.**

**Telefonbuch**

|        | $0\%$ |  |
|--------|-------|--|
|        | 17%   |  |
|        | 0%    |  |
|        | 84 %  |  |
| Zurück |       |  |

#### **Speicher**

Wählen Sie **Speicher**, und bestätigen Sie die Auswahl. Wählen Sie SIM oder Telefon, und bestätigen Sie.

Auf dem Display werden die auf der SIM-Karte und im Telefon verwendeten Speicherpositionen angezeigt. Auf dem Display wird der belegte Speicherplatz angezeigt. Die Speicherkapazität verteilt sich auf Telefonbuch, Fotos, Bilder, Organizer sowie weitere Funktionen. Falls nicht genügend Speicherplatz vorhanden ist, überprüfen Sie, ob Sie in einer anderen Anwendung Speicherplatz freigeben können.

#### **Meine Rufnummern**

Sie können hier Ihre eigenen Telefonnummern notieren, um sie vor dem Vergessen zu bewahren.

Wählen Sie **Meine Rufnr.**, und bestätigen Sie. Geben Sie Ihre Nummern ein, und bestätigen Sie.

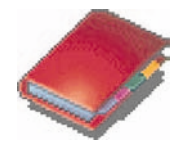

### <span id="page-23-0"></span>**Optionen für einen gespeicherten Kontakt**

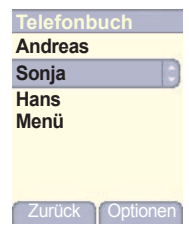

### **Telefonbuch**

**Kontakt anzeige. Senden per**

**Anrufen Kontakt ändern Eintrag löschen**

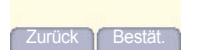

#### **Kontakt anzeigen**

Wählen Sie mit Hilfe der Tasten  $\blacktriangledown$  und  $\blacktriangle$  einen Kontakt aus der Liste aus. Drücken Sie anschließend die Taste . Wenn Sie auf einen Buchstaben drücken, wird der erste im Telefonbuch gespeicherte Kontakt angezeigt, der mit diesem Buchstaben beginnt.

Das erste Menü in der Liste ist **Kontakt anzeigen**. Bestätigen Sie dieses. Es werden die genauen Angaben zu diesem Kontakt angezeigt (Name, Telefonnummer, Gesprächsgruppe sowie weitere Angaben).

Auf zusätzlichen Displays werden noch weitere Angaben zum Kontakt angezeigt.

Drücken Sie die Taste . um die drei Telefonnummern, die E-Mail-Adresse, die Firma und den Kommentar zu diesem Kontakt anzuzeigen. Drücken Sie in einem dieser Displays die Taste (a), um den Kontakt anzurufen. Drücken Sie die Taste (=), um zum Telefonbuch zurückzukehren. Mit Hilfe der Speichernummer des Kontakts (z. B. 21) können Sie diesen Kontakt direkt anrufen. Drücken Sie dazu im Begrüßungsdisplay diese Nummer und anschließend die Taste **\*** (Beispiel: 21\*).

Anhand der folgenden Symbole können Sie erkennen, wo der jeweilige Kontakt im Telefonbuch gespeichert ist:

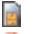

Kontakt ist auf der SIM-Karte gespeichert

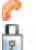

Kontakt ist im Telefon gespeichert

Wenn die Option **Festes Verz. FDN** aktiviert ist, können nur diese Kontakte angerufen werden. Weitere Informationen zu dieser Aktivierung finden Sie im Menü **Sicherheit** unter **PIN2- Code** und **Festes Verz. FDN** .

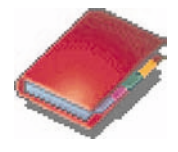

#### **Telefonbuch**

**Anrufen**

**Kontakt ändern**

#### **Eintrag löschen Senden per Kontakt anzeigen**

Zurück | Bestät.

### **Kontakt ändern**

**Nachname Sichern**

**Vorname Nummer 1 E-Mail**

**Nummer 2 Nummer 3**

Zurück Ändern

#### **Kontakt ändern**

Wählen Sie den gewünschten Kontakt, und bestätigen Sie. Wählen Sie die Option **Kontakt ändern**, und bestätigen Sie. Nehmen Sie die gewünschten Änderungen vor, bestätigen Sie, und wählen Sie nach Abschluss der Änderungen die Option **Sichern**.

#### **Auf SIM kopieren/Auf Handy kopieren**

Mit diesen Befehlen können Sie Ihr Telefonbuch von einem Speicher in den anderen kopieren. Bei diesem Vorgang werden nur der Name, die erste Telefonnummer und die Gesprächsgruppe kopiert. Wählen Sie **Auf SIM kopieren** oder **Auf Handy kopieren**, und

bestätigen Sie die Auswahl.

#### **Eintrag löschen**

Wählen Sie **Eintrag löschen**, und bestätigen Sie die Auswahl. Bestätigen Sie das Löschen jedes einzelnen Eintrags.

#### **Anrufen**

Wählen Sie Anrufen. Drücken Sie die Taste . um einen Anruf zu tätigen.

*Sie können auch den gewünschten Gesprächspartner aus dem Telefonbuch auswählen und anschließend die Taste drücken, um den Anruf zu tätigen.*

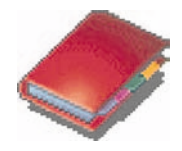

<span id="page-25-0"></span>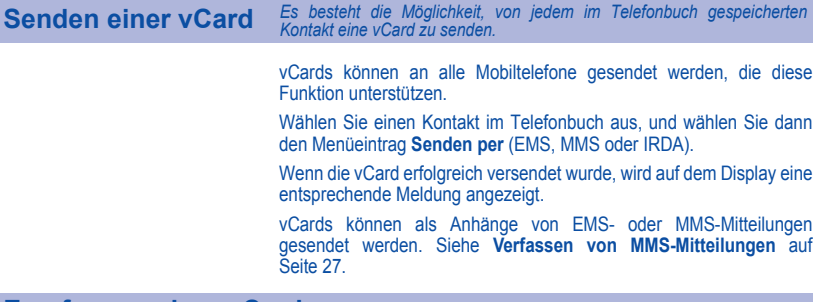

### <span id="page-25-1"></span>**Empfangen einer vCard**

Wenn Sie eine EMS- oder MMS-Mitteilung erhalten, die eine vCard enthält, wird folgende Meldung angezeigt: "Sie haben 1 Mitteilung erhalten".

Öffnen Sie die MMS im Eingang. Wechseln Sie zu **Optionen**, indem Sie die Taste drücken, und wählen Sie **Extrahieren**. Wählen Sie aus der Liste der dieser MMS angehängten Objekte die vCard aus, und fügen Sie den Kontakt hinzu, indem Sie die Taste @ drücken. Daraufhin erscheint zur Bestätigung eine entsprechende Meldung.

<span id="page-26-0"></span>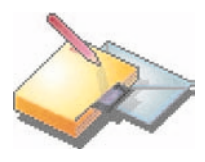

*Über dieses Menü können Sie SMS-, EMS- und MMS-Mitteilungen senden. EMS steht für "Extended Message Service" und bietet die Möglichkeit, längere Mitteilungen als SMS-Mitteilungen zu erstellen und in diese auch Bilder und Töne aufzunehmen. Mit MMS ("Multimedia Message Service") können Sie Ihren Mitteilungen Audio-, Bild- und andere Inhalte hinzufügen. Solche Mitteilungen können sogar mehrere Dias enthalten. Für MMS-Mitteilungen entstehen andere Kosten als für SMS. Weitere Informationen zu diesen Kosten erhalten Sie von Ihrem Netzbetreiber.* 

*Dieses Menü wurde in Zusammenarbeit mit magic4™ entwickelt.*

### <span id="page-26-1"></span>**Verfassen von SMS-Mitteilungen**

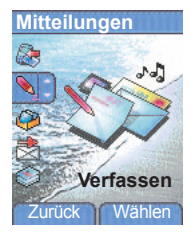

Wählen Sie im Menü **Mitteilungen** das Menü **Verfassen**, und bestätigen Sie. Wählen Sie die Option **SMS** .

*Die verwendete Sprache entspricht der Sprache, die für die Anzeige des Telefons eingestellt ist. Falls die Sprache mit Easy Message T9™ nicht kompatibel ist, wird automatisch die Sprache Englisch verwendet.*

Wenn der Text eingegeben wurde, kann auch die Taste (**Optionen** ) verwendet werden, um auf die verfügbaren Funktionen zuzugreifen.

**Speich.** wird verwendet, um einen Entwurf im Speicher abzulegen. **Senden** wird verwendet, um die Mitteilung nach Eingabe der Nummer des Empfängers zu senden.

**T9-Optionen** (siehe [Seite 25](#page-27-0)) **Editor-Modus** (siehe [Seite 26\)](#page-28-0)

**Optionen** wird verwendet, um das Mitteilungsformat und die Gültigkeitsdauer anzugeben, und um eine Rückantwort zu aktivieren oder zu deaktivieren.

**Zurück** wird verwendet, um den gesamten eingegebenen Text zu löschen. **Zoom aktivieren/deaktivieren** wird verwendet, um die Größe der Zeichen zu ändern.

**Format** wird verwendet, um in einem Text zusätzliche Formatierungen zu verwenden.

**Einfügen** wird verwendet, um ein Bild oder Audioinformationen in die Mitteilung einzufügen. (siehe [Seite 27\)](#page-29-0).

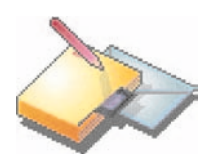

*Mit Easy Message T9™ können Sie Ihre Mitteilungen unkompliziert verfassen.*

<span id="page-27-0"></span>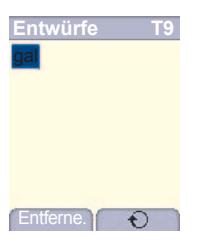

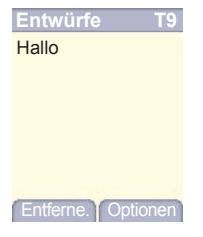

#### **Verwenden des T9-Modus**

Drücken Sie jeweils nur ein Mal die dem gewünschten Buchstaben entsprechende Taste und bilden Sie das Wort, indem Sie die Tasten für die verschiedenen Buchstaben drücken, ohne dabei die Anzeige zu beachten: Das Wort wird hervorgehoben angezeigt.

Wenn das angezeigte Wort dem gewünschten Wort entspricht, drücken Sie **0**, um es zu bestätigen, und fahren Sie mit dem nächsten Wort fort.

Für die eingegebene Tastenfolge können im Wörterbuch möglicherweise mehrere Wörter vorhanden sein. Entspricht das angezeigte Wort nicht dem von Ihnen erwarteten Wort, drücken Sie einfach die Taste mit der Anzeige auf um die Liste der Wörter zu durchlaufen, die dieser Tastenfolge entsprechen.

Wenn das angezeigte Wort dem gewünschten Wort entspricht, drücken Sie **0**, um es zu bestätigen und ein Leerzeichen einzufügen, um mit dem nächsten Wort fortzufahren.

Wird das gewünschte Wort nicht angeboten, fügen Sie solange Zeichen hinzu, bis die Meldung **Wort hinzufügen?** angezeigt wird. Drücken Sie **Ja**, und bestätigen Sie, wenn das angezeigte Wort das richtige ist.

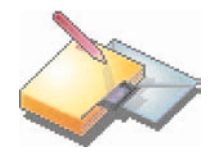

<span id="page-28-0"></span>Beim Verfassen einer Mitteilung: Die Navigationstasten erfüllen die folgenden Funktionen:

- Taste W**:** Vorheriges Wort
- Taste  $\blacktriangleright$ : Nächstes Wort
- Taste A<sup>+</sup> Vorherige Zeile
- Taste **T**: Nächste Zeile
- Taste  $\bigcirc$ : Löscht den letzten Buchstaben
- Taste **: Mitteilungsoptionen**
- $-$  Taste  $\neq \circ$  (lang drücken): Zoommodus (ändert die Größe der Zeichen)
- Taste # **e** (kurz drücken): Ruft die Tabelle der Symbole auf

*Im Eingabedisplay können Sie mit der Taste* and zu anderen *Eingabeoptionen wechseln.*

#### **Eingabemodi**

**Editor-Modus:** Der **Modus "ABC"** wird zur Eingabe von Wörtern verwendet, die nicht im Wörterbuch vorhanden sind. Drücken Sie die entsprechende Taste mehrmals, um ein bestimmtes Zeichen zu verwenden: Die Zeichen werden nacheinander auf dem Display angezeigt. Modus ..123" wird zum Hinzufügen von Ziffern verwendet. Mit dem **Einfügemodus** können Sie Symbole, Animationen, Gesprächsgruppensymbole und Melodien hinzufügen. Dadurch wird eine SMS zu einer EMS. Es gibt zwei Arten von Bildern und Tönen: -vordefinierte und benutzerdefinierte. Vordefinierte Bilder und Töne sind speziell an das Senden per Kurzmitteilung angepasst und haben daher eine geringere Größe.

#### **Großbuchstaben:**

Wenn Sie kurz die Taste  $\ast \ast \leftrightarrow$  drücken, wird der nächste Buchstabe groß geschrieben.

Durch zweimaliges kurzes Drücken der Taste  $\ast \circ \land$  wird die gesamte Mitteilung in Großbuchstaben geschrieben.

#### **Satzzeichen:**

Satzzeichen erhalten Sie durch Drücken der Taste **1** (außer im **Modus "123"**) oder über den **Einfügemodus** (Direktzugriff über die Taste  $\# \varphi$ ).

#### **Betonungszeichen**

Im T9-Modus werden Betonungszeichen automatisch erzeugt.

Im Modus "ABC" müssen Sie die Taste, die dem entsprechenden Zeichen ohne Akzent zugewiesen ist, so oft nacheinander drücken, bis das gesuchte Betonungszeichen angezeigt wird.

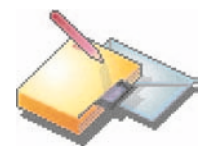

### <span id="page-29-1"></span><span id="page-29-0"></span>**Verfassen von MMS-Mitteilungen**

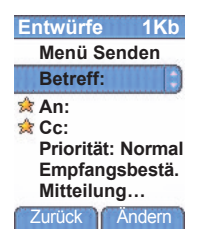

Wählen Sie im Menü **Mitteilungen** das Menü **Verfassen**, und bestätigen Sie. Wählen Sie die Option **MMS**.

Daraufhin stehen folgende Funktionen zur Verfügung:

**Betreff:** Geben Sie den Betreff der MMS-Mitteilung ein.

**An:** Mit dieser Option können Sie den Empfänger auswählen.

**Cc:** Mit dieser Option können Sie auswählen, wer eine Kopie der Mitteilung erhalten soll.

**Priorität:** Mit dieser Option können Sie der Mitteilung eine Priorität zuweisen. **Empfangsbestä.:** Mit dieser Option können Sie festlegen, dass Sie benachrichtigt werden sollen, wenn der Empfänger die Mitteilung gesehen hat. **Mitteilung:** Geben Sie hier den Text und die Multimedia-Objekte für die Mitteilung ein.

Wenn der Text unter **Mitteilung** eingegeben wurde, kann auch die Taste **(Optionen)** verwendet werden, um auf die verfügbaren Funktionen zuzugreifen.

**Dia**: Hier können Sie eine Diashow der Multimedia-Objekte erstellen.

**Senden:** Senden, Alle senden und empfangen, Später senden.

**Einfügen:** Hier können Sie Multimedia-Objekte, z. B. Bilder, Animationen und Töne, in Ihre Mitteilung einfügen.

**Editor-Modus:** In diesem Modus können Sie den Text bearbeiten und formatieren.

**T9-Optionen:** (siehe [Seite 25](#page-27-0)).

**Vorschau**: Hier können Sie sich die Multimedia-Objekte anzeigen lassen.

**Hinweis:** Das Senden von Mitteilungen schlägt u. U. fehl, wenn der Inhalt zu viel Speicherplatz in Anspruch nimmt.

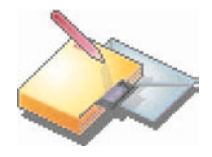

### **Verfassen von MMS-Mitteilungen**

#### **Speichern Ihrer Mitteilung als Entwurf**

Sie können Ihre Mitteilung als Entwurf speichern. Wählen Sie dazu beim Bearbeiten des Betreffs bzw. des Mitteilungsinhalts die Option "Speich.". Sie können die Mitteilung dann später vom Menü **Entwürfe** aus bearbeiten.

#### **Senden von MMS-Mitteilungen**

Nach dem Senden der MMS-Mitteilung haben Sie die Möglichkeit, sie im Ausgang zu speichern.

Es wird empfohlen, die Mitteilungen nicht automatisch zu speichern: Wenn Sie zu viele Mitteilungen speichern, ist der verfügbare Speicherplatz schnell belegt, und es können keine weiteren Mitteilungen mehr empfangen werden.

**Hinweis:** Das Sprachmitteilungenformat (.amr) wird von einigen PCs möglicherweise nicht unterstützt. Wenden Sie sich an den Händler oder Hersteller Ihres PC.

#### **Empfangen von MMS-Mitteilungen**

Es stehen drei Möglichkeiten zum Abrufen von MMS-Mitteilungen zu Verfügung: automatisch, halbautomatisch und manuell.

Die Standardeinstellung ist Automatischer Abruf.

Beim Verwenden des Netzes eines anderen Netzbetreibers erhalten Sie eine Mitteilung darüber, dass Sie eine MMS-Mitteilung erhalten haben. Beim halbautomatischen Abruf können Sie aus verschiedenen Optionen wählen.

Wenn Sie sie nur einmal unter Verwendung Ihres eigenen Netzes anzeigen möchten, wählen Sie "Manueller Abruf".

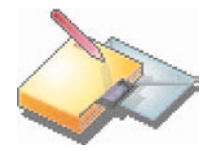

### <span id="page-31-0"></span>**Empfangen von Mitteilungen**

Wenn Sie eine Mitteilung empfangen, spielt das Telefon die Melodie ab, die Sie ausgewählt haben, und das Mitteilungssymbol wird auf dem Display angezeigt

Dieses Symbol wird so lange auf dem Display angezeigt, bis Sie die Mitteilungen gelesen haben. Wenn das Symbol blinkt, ist der Speicher voll.

Das Empfangen von Symbolen, Hintergründen oder Melodien kann einige Sekunden dauern. So lange Ihre Mitteilung heruntergeladen wird, blinkt ein Symbol.

Beachten Sie, dass es für das Empfangen von MMS-Mitteilungen drei Möglichkeiten gibt: automatisch, halbautomatisch und manuell. Wenn der "manuelle Modus" aktiviert ist, erhalten Sie lediglich eine Benachrichtigung in Ihrem Eingang, aus der hervorgeht, dass eine MMS-Mitteilung auf dem MMS-Server vorhanden ist. Wählen Sie diese Benachrichtigung aus, und lesen Sie sie, wenn Sie die MMS-Mitteilung vom Server abrufen möchten.

Genauere Informationen zum automatischen und zum manuellen Modus finden Sie im Abschnitt "Optionen" auf [Seite 31.](#page-33-1)

Weitere Informationen zu Symbolen, Hintergründen oder Melodien erhalten Sie von Ihrem Netzbetreiber.

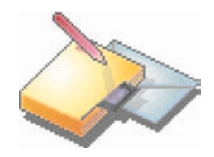

*Solange Sie erhaltene Mitteilungen nicht löschen, werden sie auf der SIM-Karte oder im Telefon selbst gespeichert.*

### <span id="page-32-0"></span>**Eingang**

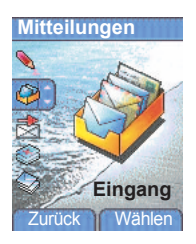

Wählen Sie im Menü **Mitteilungen** das Menü **Eingang**, und **bestätigen Sie**.

In jeder Mitteilung wird das Vorhandensein von Anhängen, die Uhrzeit und das Datum des Empfangs der Mitteilung sowie die Größe der Mitteilung angezeigt. Die Art der Mitteilung wird durch Symbole angegeben (Multimedia ; Remote , SMS/EMS ).

Die Mitteilungen werden nach Eingangsdatum sortiert, wobei die zuletzt eingegangene an erster Stelle angezeigt wird.

Es wird die Anzahl der Mitteilungen mit dem Status "Ungelesen" und "Nicht abgerufen" angezeigt. Noch nicht abgerufene bzw. gelesene Mitteilungen sind fett hervorgehoben.

Wählen Sie eine Mitteilung, und drücken Sie die Taste ... Wählen Sie eine der verfügbaren Optionen.

Empfangene Anhänge (Bilder oder Audioinformationen) können gespeichert und später wieder verwendet werden.

Sie können die Inhalte in den entsprechenden Menüs aufrufen (WAP-Lesezeichen unter **WAP**, Melodien unter **Melodien**, Hintergründe unter **Motive** und Symbole unter **Gesprächsgruppen**).

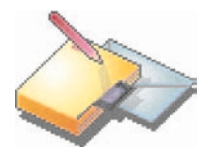

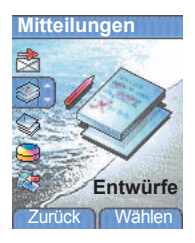

<span id="page-33-0"></span>**Entwürfe** *Wenn Sie eine erstellte Mitteilung speichern, wird diese bei den Entwürfen abgelegt.*

> Wählen Sie im Menü **Mitteilungen** das Menü **Entwürfe**, und **bestätigen Sie**.

> Wählen Sie eine Mitteilung, und drücken Sie die Taste . Wenn Sie diese Mitteilung nicht löschen, wird sie als Entwurf gespeichert und kann auch nach dem Senden erneut verwendet werden.

> Wählen Sie eine der verfügbaren Optionen: Alle löschen, Anz., Ändern, Details, Löschen.

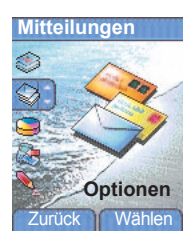

<span id="page-33-1"></span>**Optionen** *Es stehen mehrere Sendeoptionen zur Verfügung.*

Wählen Sie im Menü **Mitteilungen** das Menü **Optionen**, und **bestätigen Sie**.

Wählen Sie eine der verfügbaren Optionen: SMS oder MMS.

Die angebotenen Sendeoptionen sind: Nr. Mitteilungszentrale, Ges. Mitteil. speichern, Antworten, Gültigkeitsdauer (Zeitraum, innerhalb dessen der Netzbetreiber versucht, die Mitteilung zu senden) und Mitteilungsformat.

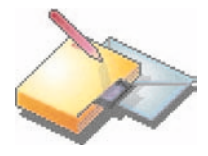

#### **MMS-Einstell.**

**MMS-Server**

**Ges.Mitteil.Spei.**

**Abrufmodus Priorität Empfangsbestät. Empf.-Best. send. MMS ablehnen**

Zurück Y Wählen

Folgende Optionen sind verfügbar:

- **MMS-Server:** Hier können Sie einen anderen MMS-Betreiber auswählen bzw. die Parameter eines neuen MMS-Betreibers festlegen.
- **Ges. Mitteil. Spei.:** (Es wird dringend empfohlen, diese Funktion deaktiviert zu lassen, um den Speicherplatz nicht unnötig zu belegen).
- **Abrufmodus:** Wenn Sie sich in einem Gebiet mit schlechtem Empfang befinden, empfiehlt es sich unter Umständen, den manuellen Abrufmodus zu wählen und die Mitteilungen dann später abzurufen.
- **Priorität:** Mit dieser Option können Sie der Mitteilung eine Sendepriorität zuweisen.
- **Empfangsbestät.:** Mit dieser Option können Sie festlegen, dass Sie benachrichtigt werden, sobald der Empfänger die Mitteilung gesehen hat.
- **Empf.-Best. send.:** Mit dieser Option können Sie festlegen, dass der Absender der Mitteilung benachrichtigt wird, wenn Sie die Mitteilung gesehen haben.
- **MMS ablehnen:** Aktivieren Sie diese Option, wenn auf Ihrem Telefon keinerlei MMS-Mitteilungen empfangen werden sollen.

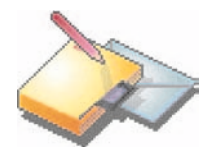

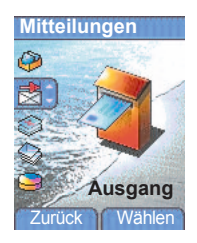

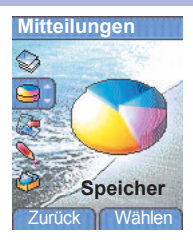

<span id="page-35-0"></span>**Ausgang** *Im Ausgang werden alle gesendeten und wartenden Mitteilungen gespeichert.*

> Werden zu viele Mitteilungen gespeichert, nehmen diese schnell den gesamten verfügbaren Speicherplatz ein. Es können dann keine neuen Mitteilungen mehr empfangen werden.

> Wählen Sie im Menü **Mitteilungen** das Menü **Ausgang**, und **bestätigen Sie**.

> Für jede Mitteilung werden die Eigenschaften (dargestellt als Symbol) und die Zeit (bzw. das Datum) ihrer Versendung auf dem Display angezeigt.

> Wählen Sie eine Mitteilung, und drücken Sie die Taste ... Wählen Sie eine der verfügbaren Optionen: Gesend. löschen, Lesen, Ändern, Weiterleiten, Löschen, Alle löschen.

<span id="page-35-1"></span>**Speicher** *Sie können abfragen, wie viel Speicherplatz zum Speichern von Mitteilungen zur Verfügung steht.*

> Wählen Sie im Menü **Mitteilungen** das Menü **Speicher**, und **bestätigen Sie**.

Wählen Sie eine der verfügbaren Optionen: SMS oder MMS.

Die Anzeige für SMS zeigt den entweder auf der SIM-Karte oder im Telefon verfügbaren Speicher an.

Die Anzeige für MMS zeigt an, wie viel Speicher in KB bereits belegt ist.
# **Mitteilungen**

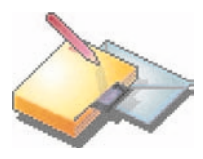

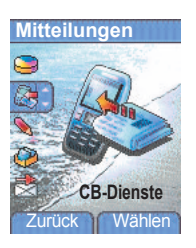

**CB-Dienste** *Über dieses Menü können Sie den Empfang der vom Netz verbreiteten lokalen Informationen aktivieren.*

> *Sie können wählen, ob Sie diese Informationen empfangen möchten oder nicht (wenden Sie sich an Ihren Netzbetreiber).*

> Wählen Sie im Menü **Mitteilungen** das Menü **CB-Dienste**, und **bestätigen Sie**.

# **Kamera**

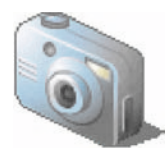

*Über dieses Menü können Sie Fotos für die unterschiedlichsten Verwendungszwecke machen. Sie können sie beispielsweise an ein anderes Telefon oder an eine Internetadresse senden, speichern oder als Hintergrund oder Displayschoner verwenden.*

## **Aufnehmen und Senden eines Fotos**

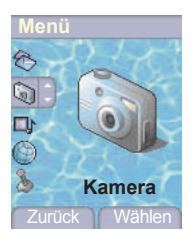

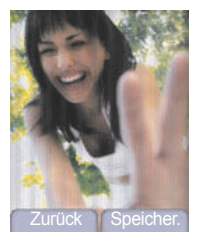

Vor dem Aufnehmen eines Fotos müssen zunächst einige Einstellungen vorgenommen werden. Weitere Informationen dazu finden Sie im Abschnitt zum Menü **Einstellungen**.

Wählen Sie das Menü **Kamera**. Die Kamera ist nun aktiviert. Öffnen Sie den Verschluss auf der Rückseite des Telefons. Suchen Sie das zu fotografierende Objekt über das Display des Telefons. Positionieren Sie das Objekt durch Bewegen des Telefons.

Verwenden Sie zum Aktivieren einer der vier verfügbaren Zoomstufen die Tasten  $\blacktriangledown$  und  $\blacktriangle$ 

Mit Hilfe der Tasten < und > können Sie die Helligkeit ändern:

**Kre** zum Verhindern der Hintergrundbeleuchtung, **in für Außenaufnahmen** und <sup>on</sup> für geringe Helligkeit.

Drücken Sie **Aufnehmen**, um das Foto aufzunehmen und auf dem Display anzuzeigen.

*Hinweis: Wenn Sie die Taste drücken, gelangen Sie zurück zur vorherigen Anzeige, und das eben aufgenommene Foto wird gelöscht.*

Drücken Sie kurz die Taste . um das Foto zu speichern. Je nach der gewählten Einstellung müssen Sie möglicherweise das Fotoformat wählen.

Falls nicht genügend Speicherplatz zum Speichern des Fotos verfügbar sein sollte, erscheint eine Warnung und die Frage, ob Sie fortfahren möchten.

Nach der Aufnahme wird das Foto auf dem Telefondisplay mit einer Nummer angezeigt.

**Hinweis:** Wenn die Kamera während eines Anrufs verwendet wird, kann sich die Gesprächsqualität verschlechtern.

# **Kamera**

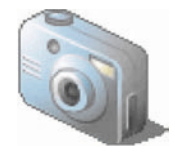

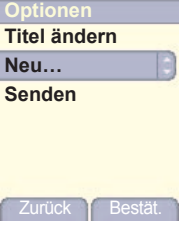

Das Menü **Optionen** wird angezeigt. Sie haben folgende Auswahlmöglichkeiten:

- **Neu:** Mit dieser Option können Sie die ein neues Foto aufnehmen.
- **Titel ändern:** Mit dieser Option können Sie den Titel eines Fotos ändern.
- **Senden:** Mit dieser Option können Sie das Foto per MMS senden (siehe Menü **Mitteilungen**).

Wählen Sie mit den Tasten v und eine der Optionen, und bestätigen Sie.

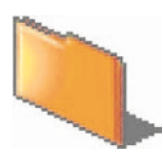

*Über dieses Menü können Sie einfach auf Ihre Fotos, Bilder und Töne zugreifen.*

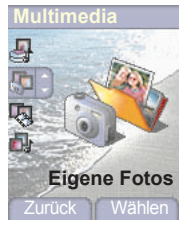

## **Optionen**

**Verwenden als**

**Eintrag löschen**

### **Titel ändern Senden per Editor Alles löschen**

**Eigene Fotos** *Über dieses Menü können Sie auf Ihre Fotos zugreifen.*

**Anzeigen eines Fotos** Wählen Sie im Menü **Multimedia** die Option **Eigene Fotos** und anschließend **Wählen**.

> Die gespeicherten Bilder werden auf dem Display angezeigt. Wählen Sie mit Hilfe der Tasten  $\blacktriangleright$  und  $\blacktriangle$  eines der Bilder aus.

> Nachdem Sie ein Foto ausgewählt haben, drücken Sie die Taste ..., um das Menü **Optionen** aufzurufen.

> Wählen Sie mit Hilfe der Tasten  $\blacktriangledown$  und  $\blacktriangle$  eine der aufgelisteten Optionen, und bestätigen Sie die Auswahl.

- **Verwenden als:** Mit dieser Option können Sie das Foto als Hintergrund oder Displayschoner verwenden.
- **Eintrag löschen:** Mit dieser Option können Sie das Foto löschen.
- **Alles löschen:** Mit dieser Option können Sie alle Fotos löschen.
- **Titel ändern:** Mit dieser Option können Sie den Titel eines Fotos ändern.
- **Senden per:** Mit dieser Option können Sie die Fotos per MMS oder per IRDA senden (siehe Menü **Mitteilungen**).
- **Editor:** Mit dieser Option können Sie das Foto nachträglich bearbeiten.

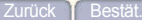

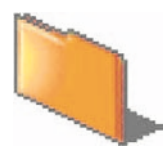

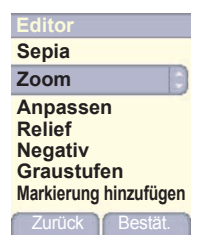

**Bearbeiten eines Fotos** Wählen Sie im Menü **Multimedia** die Option **Eigene Fotos** und anschließend **Wählen**. Wählen Sie ein Foto aus und verwenden Sie die Option **Bearbeiten**, um das Menü **Editor** aufzurufen.

> Wählen Sie eine der aufgelisteten Optionen mit Hilfe der Tasten • und S, und bestätigen Sie die Auswahl.

- **Sepia:** Mit dieser Funktion können Sie Farben in Sepia umwandeln.
- **Zoom:** Mit dieser Option können Sie bestimmte Bereiche Ihres Fotos vergrößern.
- **Anpassen:** Mit dieser Funktion können Sie den Kontrast verbessern.
- **Relief:** Mit dieser Funktion können Sie einem Foto eine reliefartige graue Struktur verleihen.
- **Negativ:** Mit dieser Funktion können Sie ein Foto in ein Negativ umwandeln.
- **Graustufen:** Mit dieser Funktion können Sie ein Farbfoto in ein Schwarz-Weiß-Foto umwandeln.
- **Markierung hinzufügen:** Mit dieser Funktion können Sie Sonderzeichen oder gezeichnete Elemente zu Ihrem Foto hinzufügen.
- **Rahmen hinzufügen:** Mit dieser Option können Sie das Foto mit einem Rahmen versehen.
- **Kontrast:** Mit dieser Funktion können Sie den Kontrast des Fotos verstärken oder abschwächen.
- **Schärfe:** Mit dieser Funktion können Sie die Schärfe eines Fotos erhöhen.
- **Unschärfe:** Mit dieser Funktion können Sie die Konturen eines Fotos verwischen.

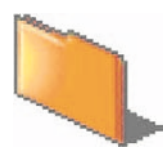

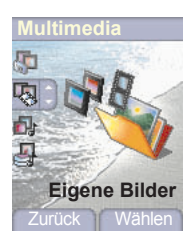

### **Optionen**

**Verwenden als**

**Löschen**

## **Alle löschen**

**Titel ändern**

Zurück Bestät

**Eigene Bilder** *Über dieses Menü können Sie auf Ihre Bilder zugreifen.*

Wählen Sie im Menü **Multimedia** die Option **Eigene Bilder** und anschließend **Wählen**.

Die gespeicherten Bilder werden auf dem Display angezeigt. Wählen Sie mit Hilfe der Tasten  $\bullet$  und  $\bullet$  eines der Bilder aus.

Nachdem Sie ein Bild ausgewählt haben, drücken Sie die Taste ..., um das Menü **Optionen** aufzurufen.

Wählen Sie mit Hilfe der Tasten  $\blacktriangledown$  und  $\blacktriangle$  eine der aufgelisteten Optionen, und bestätigen Sie die Auswahl.

- **Verwenden als:** Mit dieser Funktion können Sie das Bild als Hintergrund oder Displayschoner verwenden.
- **Löschen:** Mit dieser Funktion können Sie ein Bild löschen.
- **Alle löschen:** Mit dieser Funktion können Sie alle Bilder löschen.
- **Titel ändern:** Mit dieser Funktion können Sie ein Bild umbenennen.

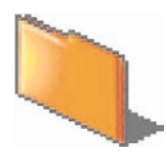

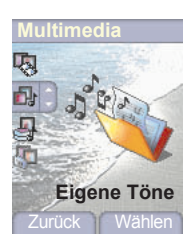

**Eigene Töne** *Über dieses Menü können Sie auf Ihre Töne zugreifen.*

Um auf Ihre Töne zuzugreifen, führen Sie dieselben Schritte aus wie beim Zugreifen auf Ihre Fotos (siehe Menü **Eigene Bilder**).

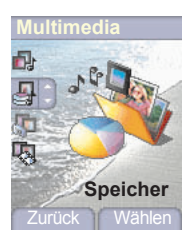

**Speicher** *In diesem Menü wird angezeigt, wie viel Speicherplatz die einzelnen Funktionen des Mobiltelefons belegen.*

> Wählen Sie im Menü **Multimedia** das Menü **Speicher** und anschließend die Option **Wählen**.

> Verwenden Sie die Tasten v und ▲, um die verschiedenen Funktionen mit Hilfe des Speichers auszuwählen. Es wird angezeigt, wie viel Speicherplatz die jeweilige Funktion belegt.

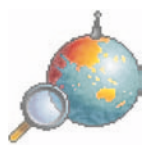

WAP (Wireless Application Protocol): Ein Protokoll, das die Internetsprache in WML-Sprache übersetzt, die von einem Mobiltelefon gelesen werden kann. Mit Hilfe der WAP-Funktion können Sie auf bestimmte Websites zugreifen. So können Sie eine Verbindung zu Sites herstellen, auf denen Sie Melodien, Symbole und animierte Displayschoner auf Ihr Mobiltelefon herunterladen können.

## **Das WAP-Menü**

Der WAP-Browser ist lizenziert von:

**DOPENWAVE** @1995-2001

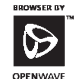

**RSA** Data Security

Openwave ist ausschließlicher Eigentümer des WAP-Browsers. Aus diesem Grund ist es verboten, die Software, die dem Browser zugrunde liegt, oder auch nur einen Teil davon zu ändern, zu übersetzen, zu disassemblieren oder auch zu dekompilieren.

Halten Sie die Taste gedrückt, wenn Sie die Lupe aktivieren möchten, um die Zeichengröße zu erhöhen.

Das Menü **Dienste**, ein Dropdown-Menü, kann beim Surfen durch WAP-Seiten jederzeit aufgerufen werden.

Wählen Sie mit der Taste A das Symbol oben links aus.  $53 - 7$ 

Rufen Sie mit Hilfe der Taste . das Menü Dienste auf. Dieses Menü wird auch geöffnet, wenn Sie auf die grüne Taste drücken, während eine WAP-Seite angezeigt wird. Das Menü enthält die folgenden Untermenüs:

**Willkommen:** Ruft das Begrüßungsdisplay auf.

(In diesem Display wird der Name Ihres Netzbetreibers angezeigt).

**Favoriten:** Ermöglicht das Speichern der Namen und Adressen von Websites, auf die Sie häufig zugreifen.

Sie können Favoriten auch per SMS erhalten und sie dieser Liste hinzufügen (siehe Kapitel über SMS).

Sie können auch Favoriten per SMS senden: Wählen Sie einen Favoriten aus, drücken Sie die Taste **(Optionen)**, und wählen Sie anschließend **Über SMS gesendet**.

**Auf URL gehen:** Ermöglicht die direkte Eingabe einer Internetadresse. **Eingang:** Ermöglicht das Abrufen von Mitteilungen, die Ihnen von der Website gesendet wurden.

**Einträge speichern:** Ermöglicht das Speichern eines Bildes auf einer WAP-Site.

**Aktualisieren:** Ruft die aktuelle Seite erneut auf.

**Zw. speicher leeren:** Löscht die bei früheren Internetzugriffen gespeicherten Informationen.

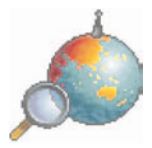

**Erweitert:** bietet die folgenden erweiterten Optionen:

- Einstellungen
- URL anzeigen
- Trennen
- Circuit-Meldung (wenn der Benutzer jede Verbindung bestätigen möchte)
- Sicherheit (ermöglicht den Zugriff auf Informationen mit erhöhter Sicherheit für WAP-Verbindungen).

**Info:** Informationen über den Browser.

**Beenden:** Zurück zum Begrüßungsdisplay des Mobiltelefons.

## <span id="page-44-0"></span>**Konfigurieren der WAP-Einstellungen**

Wählen Sie das Menü **Erweitert** und anschließend **Einstellungen** . Wählen Sie eines der verfügbaren Untermenüs:

**Parameter** wird verwendet, um die Anmeldeparameter Ihres Netzbetreibers auszuwählen oder zu ändern oder die Einstellungen anderer Netzbetreiber zu konfigurieren.

*Der aktive Internetdienst ist mit einem Sternchen gekennzeichnet.*

**Konfigurieren der WAP- und GPRS-Einstellungen:**

Alle für die Einstellungen notwendigen Informationen erhalten Sie von Ihrem Netzbetreiber bzw. Service Provider.

- Wählen Sie den gewünschten Internetdienst und anschließend **Optionen** .
- Geben Sie den Titel ein, und bestätigen Sie.
- Geben Sie die Internetadresse der Startseite ein, und bestätigen Sie.
- Geben Sie die Einstellungen für Ihre bevorzugte Verbindung an: GPRS sonst GSM (Standard): Für die Verbindung zu WAP-Diensten wird vorrangig das GPRS-Netz verwendet. Sollte das GPRS-Netz jedoch nicht verfügbar sein, wird das GSM-Netz zum Herstellen einer Verbindung verwendet.

GPRS: Für die Verbindung zu WAP-Diensten wird ausschließlich das GPRS-Netz verwendet.

GSM: Für die Verbindung zu WAP-Diensten wird ausschließlich das GSM-Netz verwendet.

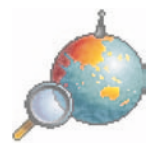

Im Folgenden sind die einzugebenden **GPRS-Parameter** aufgelistet:

- Benutzer
- Passwort
- IP-Adresse des WAP-Gateways
- Porttyp (sicher bzw. nicht sicher)
- Rufnummer
- Modus (digital, analog bzw. automatisch)

*Im automatischen Zugangsmodus erfolgt der Zugriff auf das Netz des Netzbetreibers über eine digitale Verbindung bzw. über eine analoge Verbindung, wenn auf ein anderes Netz (per Roaming) zugegriffen wird.*

Im Folgenden sind die einzugebenden **GPRS-Parameter** aufgelistet:

- Benutzer
- Passwort
- IP-Adresse des WAP-Gateways
- Porttyp (sicher bzw. nicht sicher)
- APN: Falls kein APN festgelget wurde, drücken Sie die Taste **(Optionen)**, und wählen Sie dann das APN-Menü aus. Wählen Sie einen APN oder fügen Sie einen hinzu.

Nach der Eingabe sämtlicher Einstellungen können Sie den gewählten Service Provider aktivieren. Wählen Sie ihn dafür aus der Liste. Bestätigen Sie Ihre Auswahl.

**Trennungszeit:** Wird zur Eingabe eines Zeitraums verwendet, nach dem die Verbindung automatisch beendet wird, sollten Sie vergessen haben, einen Dienst zu deaktivieren.

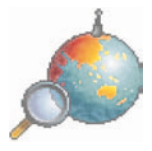

## **WAP-Verbindung**

*Im GPRS-Netz wird die Verbindung zu einem WAP-Dienst nicht abgebrochen, wenn ein Anruf eingeht. Sie können den Anruf problemlos entgegennehmen.*

Wenn Sie im Menü Willkommen die Taste drücken, können Sie eine Verbindung zur WAP-Site Ihres Service Providers herstellen.

Bei einer Verbindung über das GSM-Netz blinkt das @-Symbol. Sobald es aufhört zu blinken, wird eine detaillierte Gebührenerfassung für den Anruf gestartet.

## **Herunterladen von Bildern und Tönen**

Auf einigen WAP-Sites können Sie Melodien, Symbole oder animierte Displayschoner herunterladen. Nach Beendigung des Downloadvorgangs sind diese im Speicher Ihres Mobiltelefons abgelegt. Sie können sie dann in Ihrem Mobiltelefon speichern. (Dies funktioniert auf dieselbe Weise wie beim Herunterladen von Mitteilungen).

## **Beenden der WAP-Verbindung**

Um die Verbindung zu beenden, drücken Sie die Taste  $\star$ . Wenn Sie vergessen sollten, die Verbindung zu beenden, wird die Verbindung nach einigen Sekunden ohne Aktivität automatisch beendet. Diese Zeitspanne wird durch die Einstellung Trennungszeit bestimmt.

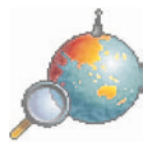

**GPRS**

Ein blinkendes Symbol zeigt an, dass das Mobiltelefon gerade eine Verbindung zu einem GPRS-Netz herstellt.

Wenn das Symbol nicht blinkt, ist das GPRS-Netz verfügbar. Erscheint das Symbol abgedunkelt, ist das Mobiltelefon beim GPRS-Netz angemeldet. Mehr zu den Anhangoptionen finden Sie auf [Seite 42.](#page-44-0)

Dieses Symbol wird nicht angezeigt, wenn das GPRS-Netz nicht verfügbar ist oder die SIM-Karte in Ihrem Mobiltelefon den GPRS-Dienst nicht unterstützt. Wenn Sie auf WAP-Dienste zugreifen, für die Verbindung aber das GSM-Netz anstelle des GPRS-Netzes verwenden, wird das Symbol ebenfalls nicht angezeigt.

# **Spiele**

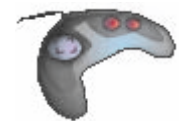

*Ihr Telefon wird mit mindestens zwei Spielen ausgeliefert: MegaBox Conquest und Taquin. Sie können weitere Spiele herunterladen (abhängig von Telefon und Vertragsoptionen).*

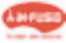

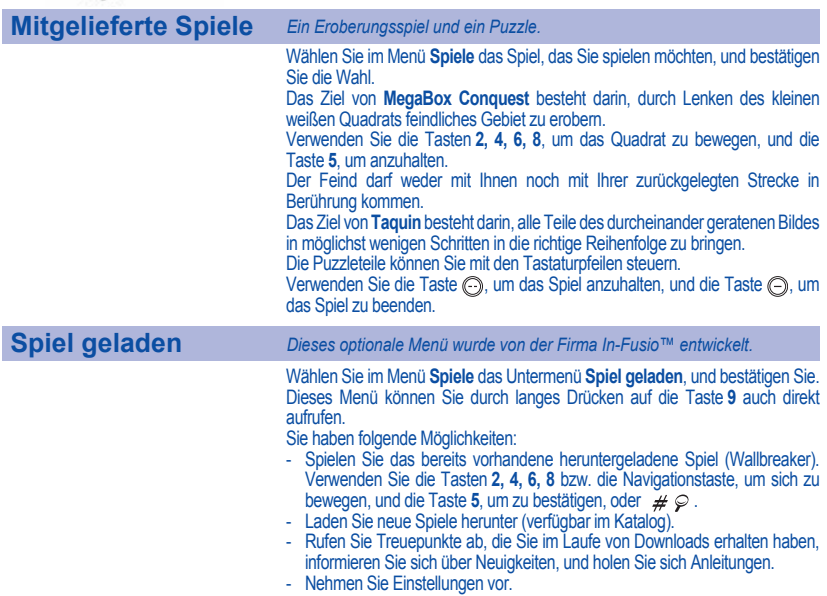

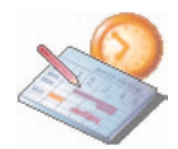

*Über dieses Menü können Sie auf die verschiedenen Funktionen zugreifen, die für Ihren Kalender und Ihre Aufgaben verfügbar sind.*

**Kalender**

*Über dieses Menü können Sie auf Ihren Kalender zugreifen und einen bestimmten Tag, eine bestimmte Woche bzw. ein bestimmtes Datum anzeigen. Sie können Ereignisse hinzufügen und auf Aktionen zugreifen, die für alle Ereignisse gleichzeitig durchgeführt werden können. Außerdem können Sie die Ereignisse in Kategorien verwalten.*

## **Kalender**

**Datum anz.**

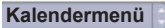

Zurück Bestät.

**Heute anz. Woche anz. Monat anz.**

Wählen Sie im Menü **Organizer** das Untermenü **Kalender**, und bestätigen Sie die Auswahl.

Wählen Sie mit Hilfe der Tasten  $\blacktriangledown$  und  $\blacktriangle$  eine der aufgelisteten Funktionen aus, und bestätigen Sie.

- **Datum anz.:** Ermöglicht Ihnen das Zugreifen auf die Ereignisse an einem bestimmten Datum.
- **Heute anz.:** Ermöglicht Ihnen das Zugreifen auf Ereignisse für den aktuellen Tag und auf Aktionen, die für alle Ereignisse gleichzeitig durchgeführt werden können (siehe entsprechende Hinweise zum Ändern, Löschen und Senden).
- **Woche anz.:** Ermöglicht Ihnen das Zugreifen auf die Ereignisse in einer bestimmten Woche.
- **Monat anz.:** Ermöglicht Ihnen das Zugreifen auf die Ereignisse in einem bestimmten Monat.
- **Kalendermenü:** siehe unten.

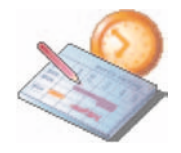

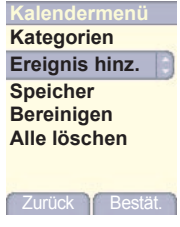

**Kalendermenü** *In diesem Menü können Sie Ereignisse hinzufügen, Ereignisse in Kategorien verwalten, sich den verfügbaren Speicher anzeigen lassen und alle Ereignisse löschen.*

> Wählen Sie mit Hilfe der Tasten  $\blacktriangledown$  und  $\blacktriangle$  eine der aufgelisteten Funktionen aus, und bestätigen Sie.

- **Kategorien:** Ermöglicht Ihnen das Anzeigen der verschiedenen Ereigniskategorien, das Zuweisen bestimmter Melodien zu den einzelnen Kategorien sowie das Anzeigen der Anzahl an Ereignissen in den einzelnen Kategorien.
- **Speicher:** Ermöglicht Ihnen das Anzeigen der Speicherkapazität, die von den verschiedenen Funktionen des Kalenders belegt wird.
- **Bereinigen:** Hier können Sie festlegen, dass Ereignisse einen Tag, eine Woche oder einen Monat nach dem eigentlichen Termin automatisch gelöscht werden.
- **Alle löschen:** Ermöglicht das Löschen aller Einträge im Kalender in einem Schritt.
- **Ereignis hinz.:** Ermöglicht das Hinzufügen von Ereignissen zu den jeweiligen Kategorien. Wählen Sie eine Ereignisart, und bestätigen Sie die Eingabe. Geben Sie die verschiedenen Einträge ein, und speichern Sie das Ereignis.

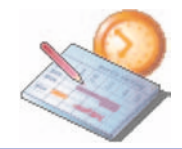

# **Aufgaben**

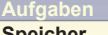

**Speicher**

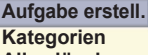

**Alles löschen**

Zurück Bestät.

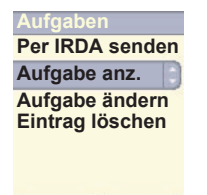

**Aufgaben-Menü** *In diesem Menü können Sie Aufgaben hinzufügen, Aufgaben in Kategorien verwalten und alle Aufgaben in der Liste löschen.*

Wählen Sie im Menü **Organizer** das Untermenü **Aufgaben**, und bestätigen Sie die Auswahl.

Wählen Sie mit Hilfe der Tasten v und a die gewünschte Aktion aus, und bestätigen Sie.

- **Speicher:** Ermöglicht Ihnen das Anzeigen der Speicherkapazität, die von den verschiedenen Funktionen für Ihre Aufgaben belegt wird.
- **Kategorien:** Ermöglicht Ihnen das Anzeigen der verschiedenen Aufgabenkategorien, das Zuweisen bestimmter Melodien zu den einzelnen Aufgaben sowie das Anzeigen der Anzahl an Aufgaben in den einzelnen Kategorien
- **Alles löschen:** Ermöglicht das Löschen aller Aufgaben in der Aufgabenliste in einem Schritt.
- **Aufgabe erstellen:** Ermöglicht Ihnen das Hinzufügen von Aufgaben in Form von Text oder Sprache. Wählen Sie eine Aufgabenart, und bestätigen Sie die Eingabe. Geben Sie die verschiedenen Einträge ein, und speichern Sie die Aufgabe.

**Aufgabenaktionen-Menü** *In diesem Menü können Sie alle für Ihre Aufgaben verfügbaren Aktionen ausführen.*

Wählen Sie im Menü **Organizer** das Untermenü **Aufgaben**, und wählen Sie anschließend eine bestimmte Aufgabe in der Liste. Bestätigen Sie die Auswahl. Wählen Sie mit Hilfe der Tasten  $\bullet$  und  $\bullet$  die gewünschte Aktion aus, und bestätigen Sie.

- **Eintrag löschen:** Ermöglicht Ihnen das Löschen der Aufgabe.
- **Aufgabe anz.:** Ermöglicht Ihnen das Anzeigen der Aufgabe.
- **Aufgabe ändern:** Ermöglicht Ihnen das Ändern der Aufgabeneigenschaften.
- **Per IRDA senden:** Ermöglicht Ihnen das Senden des vCalenders für die jeweilige Aufgabe per MMS, IRDA oder über einen seriellen Anschluss.

Zurück **Bestät** 

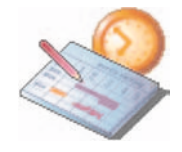

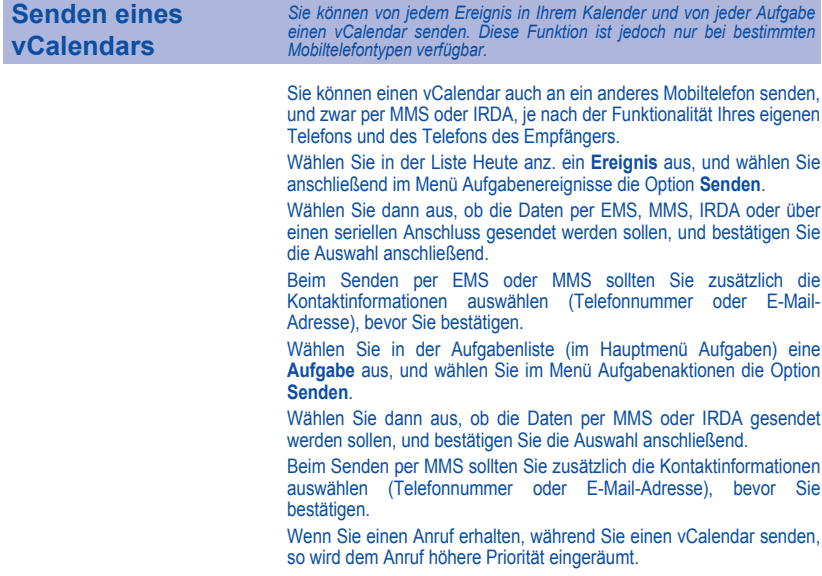

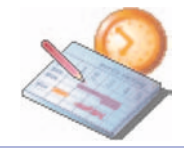

# **Empfangen eines vCalendars**

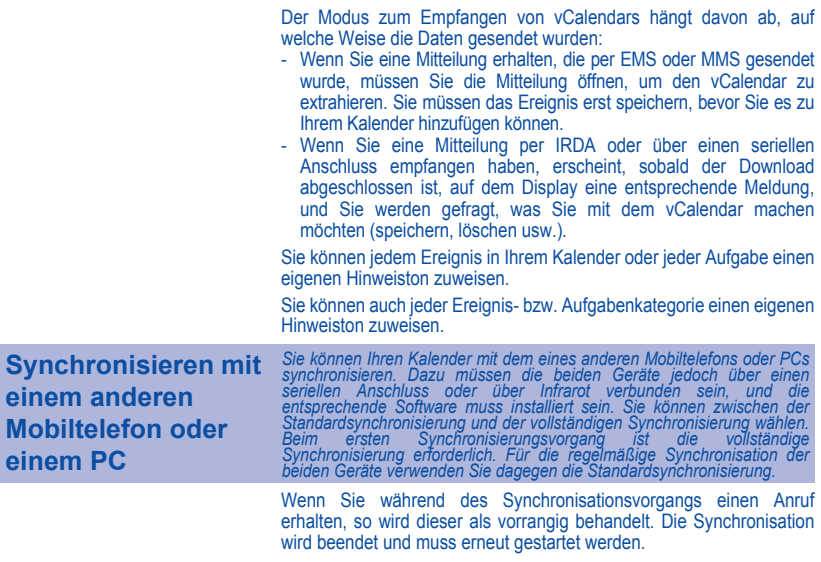

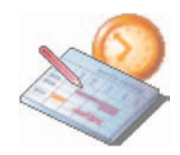

*Über dieses Menü können Sie auf die verschiedenen Zubehörelemente Ihres Mobiltelefons zugreifen: Rechner, Währungsrechner, Wecker, Timer.*

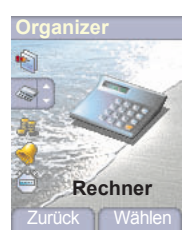

**Rechner** *Mit Hilfe dieses Menüs können Sie Ihr Mobiltelefon als Taschenrechner verwenden.*

> Wählen Sie im Menü **Organizer** das Untermenü **Rechner** und anschließend die Option **Wählen**.

Sie können den Rechner mit Hilfe der folgenden Tasten verwenden:

- S **Nach-oben-Taste:** Addieren
- T **Nach-unten-Taste:** Subtrahieren
- **★ Nach-rechts-Taste: Multiplizieren<br>
Mach-links-Taste: Dividieren<br>
<b>C** Rechte programmierbare Taste: L<br>
C Linke programmierbare Taste: L
	- W **Nach-links-Taste:** Dividieren
		- **Rechte programmierbare Taste:** Gleich
		- **Linke programmierbare Taste:** Löschen
- $\overline{\mathbf{x}} \cdot \mathbf{\hat{p}}$  **\*** Taste oder #: Dezimalpunkt.

*Wenn gerade keine Berechnungen durchgeführt werden, können Sie mit Hilfe der Taste den aktuell angezeigten Wert direkt im Währungsrechner verwenden.*

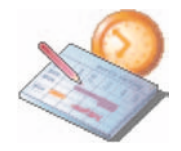

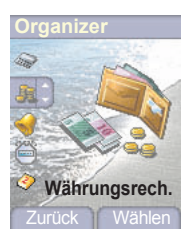

**Währungsrechn.** *Über dieses Menü können Sie eine Währung in eine andere umrechnen.*

Wählen Sie im Menü **Organizer** das Untermenü **Währungsrechn.** und anschließend die Option **Wählen**.

Geben Sie einen Wert ein, und drücken Sie die Taste A, um den Wert von einer Währung in eine andere umzuwandeln, **oder** drücken Sie die Taste  $\blacktriangleright$ , um die Umwandlung rückgängig zu machen.

Mit der Taste  $\odot$  können Sie die folgenden Optionen verwenden:

### **Aktivmodus**

Wenn der Aktivmodus aktiviert ist, wird der Währungsrechner im Begrüßungsdisplay angezeigt, wenn Sie den umzuwandelnden Wert eingeben. Wenn Sie nun die Taste  $\triangle$  oder  $\blacktriangledown$  drücken, wird der Wert umgewandelt.

### **Umrechnungskurs**

Geben Sie den Umrechnungskurs für die gewählte Währung ein.

### **Währung**

Geben Sie die gewünschten Symbole für die beiden umzurechnenden Währungen ein.

### **Taschenrechner**

Mit dieser Option können Sie den umgerechneten Wert direkt im **Rechner** verwenden.

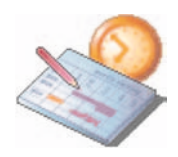

### *Der Wecker funktioniert auch, wenn das Mobiltelefon ausgeschaltet ist.*

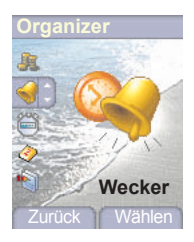

**Wecker** *Über dieses Menü können Sie die gewünschte Weckzeit einstellen und den Wecker aktivieren.*

> Wählen Sie im Menü **Organizer** das Untermenü **Wecker** und anschließend die Option **Wählen**.

**Aktivieren** bzw. **deaktivieren** Sie den Timer, und bestätigen Sie.

Stellen Sie die gewünschte Weckzeit ein, indem Sie die Zeit direkt eingeben, oder verwenden Sie die Tasten  $\blacktriangledown$  und  $\blacktriangle$ , und bestätigen Sie.

 *Auf dem Begrüßungsdisplay wird das Symbol für den Wecker angezeigt.*

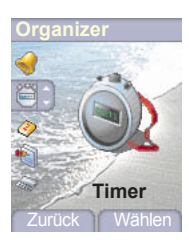

**Timer** *Über dieses Menü können Sie die gewünschte Dauer einstellen und den Timer aktivieren.*

> Wählen Sie im Menü **Organizer** das Untermenü **Timer** und anschließend die Option **Wählen**.

**Aktivieren** bzw. **deaktivieren** Sie den Timer, und bestätigen Sie.

Stellen Sie die gewünschte Zeit ein, indem Sie die Zeit direkt eingeben, oder verwenden Sie die Tasten  $\blacktriangledown$  und  $\blacktriangle$ , und bestätigen Sie.

 *Auf dem Begrüßungsdisplay wird das Symbol für den Wecker angezeigt.*

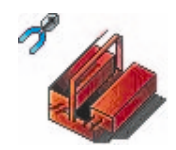

*In diesem Menü können Sie die Einstellungen für Ihr Mobiltelefon vornehmen.*

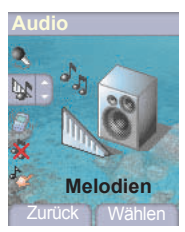

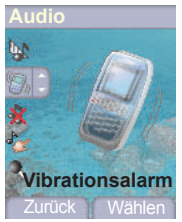

**Audio** *Über dieses Menü können Sie die Melodien auf Ihrem Mobiltelefon anpassen und Modi für Hinweistöne und Vibrationsalarme aktivieren.*

**Lautstärke und Melodie** *In diesem Menü können Sie jedem Ereignistyp eine eigene Melodie zuweisen.* Wählen Sie im Menü **Audio** das Menü **Melodien** und anschließend die Option **Wählen**.

Wählen Sie eines der verfügbaren Ereignisse aus: Wecker, Anrufe, Mitteilungen, Cell Broadcasting oder Fax. Bestätigen Sie anschließend Ihre **Auswahl** 

Wählen Sie die gewünschte **Melodie** aus der Liste, und bestätigen Sie.

Stellen Sie die gewünschte Lautstärke mit Hilfe der Tasten wurd ein. und bestätigen Sie anschließend.

Sie können den Ton durch Drücken der Taste  $\ast \circ \bullet$  deaktivieren.

*Sprachanrufe: Die hier ausgewählte Melodie ertönt nur dann, wenn Sie einen Anruf von einem Kontakt erhalten, der nicht in einer der Gesprächsgruppen gespeichert ist. Andernfalls ertönt die Melodie, die für die jeweilige Gesprächsgruppe festgelegt wurde.*

**Vibrationsalarm** *Über dieses Menü können Sie den Vibrationsalarm für eingehende Anrufe aktivieren.* 

Wählen Sie im Menü **Audio** das Menü **Vibr.-Alarm** und anschließend die Option **Wählen**.

Wählen Sie aus der Liste der verfügbaren Modi die gewünschte Einstellung (Melodie und Vibrationsalarm, Nur Vibrationsalarm, Vibrationsalarm aus oder Vibrationsalarm dann Melodie), und bestätigen Sie.

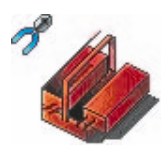

*Hinweis: Der Vibrationsalarm hat keine Priorität gegenüber der Melodie,* die einer Gesprächsgruppe zugewiesen wurde. *Vibrationsalarm für alle Anrufe zu aktivieren, müssen Sie in den Ruhemodus wechseln.*

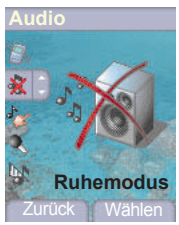

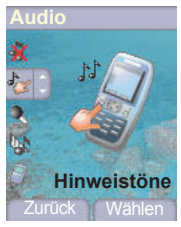

**Ruhemodus** *Über dieses Menü können Sie in den Ruhemodus wechseln.*

Wählen Sie im Menü **Audio** den **Ruhemodus** und anschließend die Option **Wählen**.

**Aktivieren** bzw. **deaktivieren** Sie den Ruhemodus, und bestätigen Sie.

Sie können den Ruhemodus auch im Begrüßungsdisplay aktivieren, indem Sie die Taste  $\star \cdot \cdot \cdot$  gedrückt halten.

*Wenn sich das Gerät im Ruhemodus befindet, wird das entsprechende Symbol auf dem Display angezeigt. In diesem Modus funktioniert die Melodie nur für den Wecker.*

**Hinweistöne** *In diesem Menü können Sie für die einzelnen Ereignistypen einen Hinweiston (Piep-Ton) aktivieren.*

> Wählen Sie im Menü **Audio** das Menü **Hinweistöne** und anschließend die Option **Wählen**.

> Wählen Sie aus der Liste der verfügbaren Hinweistöne die gewünschte Option (Tastenton, Netzton oder Akkuton), und bestätigen Sie. Aktivieren bzw. deaktivieren Sie den jeweiligen Hinweiston, und bestätigen Sie.

> Wenn Sie die Tastentöne auswählen, stehen Ihnen verschiedene Optionen zur Verfügung.

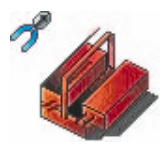

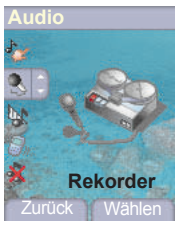

**Rekorder** *In diesem Menü können Sie eine eigene Melodie aufnehmen.*

Wählen Sie im Menü **Sounds** das Menü **Rekorder** und anschließend die Option **Aufnehmen**.

Nehmen Sie eine Melodie oder Ihre eigene Stimme mit Hilfe des Mikrofons auf, und speichern Sie die Aufnahme.

Geben Sie einen Namen für die neue Melodie ein, und bestätigen Sie diesen. Die neue Melodie wird in der Liste der Melodien gespeichert.

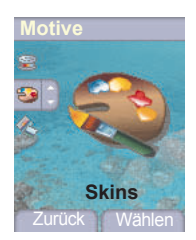

**Motive** *In diesem Menü können Sie das Display anpassen, indem Sie die Darstellungsart ändern.*

> *In diesem Menü können Sie die Skin Ihres Mobiltelefons ändern: Sie haben die Möglichkeit, das Aussehen des Displays (Schriftart, Farben, Standardanimation, Hintergrundbild usw.) anzupassen.*

Wählen Sie im Menü **Motive** die Option **Skins**.

Wählen Sie die gewünschte Skin, und bestätigen Sie.

Sie können zwar keine Skins, dafür jedoch verschiedene Displayschoner sowie Animationen für den Startmodus herunterladen. Die auf Ihrem Mobiltelefon standardmäßig vorinstallierten Displayschoner und Animationen bleiben weiterhin verfügbar.

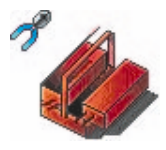

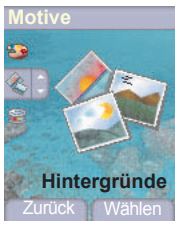

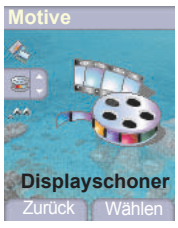

**Hintergründe** *In diesem Menü können Sie das gewünschte Hintergrundbild anzeigen.*

Wählen Sie im Menü **Motive** das Menü **Hintergründe** und anschließend die Option **Wählen**.

Wählen Sie einen Hintergrund aus, und wählen Sie die Option **Anz.**. Das Bild wird im Hintergrundbereich auf dem Display angezeigt.

Drücken Sie die Taste . um die Auswahl zu bestätigen, oder die Taste (einen neuen Hintergrund auszuwählen.

**Displayschoner** *In diesem Menü können Sie eine Animation auswählen, die angezeigt wird, wenn sich das Telefon im Standby-Modus befindet.*

> Wählen Sie im Menü **Motive** das Menü **Displayschoner** und anschließend die Option **Wählen**.

> Wählen Sie einen der verfügbaren Displayschoner aus und anschließend die Option **Anz.**.

> Der gewählte Displayschoner wird angezeigt. Bestätigen Sie nun Ihre Auswahl.

> Geben Sie die Anzeigedauer für den Displayschoner ein (über 60 Sekunden), und bestätigen Sie. Der Displayschoner wird nach Ablauf der ausgewählten Anzeigedauer eingeblendet.

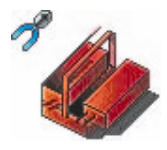

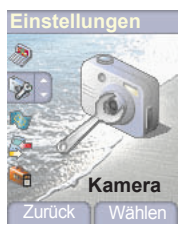

**Kamera** *In diesem Menü können Sie die Einstellungen für die integrierte Kamera vornehmen.*

> Wählen Sie im Menü **Einstellungen** das Untermenü **Kamera** und anschließend die Option **Wählen** .

> Legen Sie mit den drei folgenden Menüs die gewünschten Einstellungen fest.

**Timer** *In diesem Menü können Sie die Verzögerungszeit für den Selbstauslöser einstellen.*

**Klickton** *In diesem Menü können Sie den Ton auswählen, der beim Drücken auf den Auslöser zu hören ist.*

**Format** *In diesem Menü können Sie das Format wählen, in dem Fotos gespeichert werden. Es stehen mehrere Optionen zur Verfügung:*

- Sie können eines der folgende Formate als Standardformat für alle Fotos auswählen: **Hohe Aufl.** oder **Handy** .
- Sie können das Format jedoch auch für jedes Foto individuell auswählen.

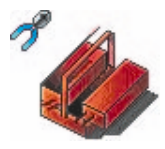

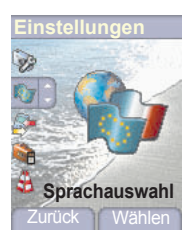

**Sprachauswahl** *In diesem Menü können Sie die Sprache wählen, in der die Menüs auf Ihrem Mobiltelefon angezeigt werden sollen.*

> Wählen Sie im Menü **Einstellungen** das Untermenü **Sprachauswahl** und anschließend die Option **Wählen**.

> Wählen Sie die gewünschte Sprache aus, und bestätigen Sie. Wenn Sie die Option **Automatisch** auswählen, wird die Sprache verwendet, die Ihrer SIM-Karte entspricht.

## **Anrufe**

*Im Menü Anrufe können Sie alle Anrufe* (**ausgehende und bar** *eingehende Anrufe) verwalten.*

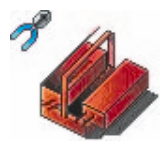

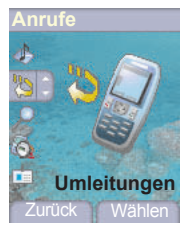

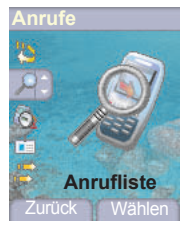

**Umleitungen** *Je nach Vertrag können Sie mit diesem Dienst eingehende Anrufe an eine andere Nummer oder an die Mailbox umleiten.*

> Wählen Sie im Menü **Anrufe** das Untermenü **Umleitungen** und anschließend die Option **Wählen**.

> Wählen Sie unter den verfügbaren Optionen die gewünschte Rufumleitungsart.

**Anruferliste** *Über dieses Menü haben Sie Zugriff auf die Liste der zuletzt benutzten Nummern.*

> Wählen Sie im Menü **Anrufe** das Untermenü **Anrufliste** und anschließend die Option **Wählen**.

> *Zu jedem Anruf werden die folgenden Angaben auf dem Display angezeigt:*

- Merkmale (durch Symbol dargestellt).
- Uhrzeit (oder Datum),
- Dauer.

Wählen Sie einen der aufgelisteten Anrufe aus, und bestätigen Sie.

Wählen Sie eine der verfügbaren Optionen: Anrufen, Speich., Mitteilung senden, Löschen, Alle löschen.

*Sie können den Anruf auch erwidern, indem Sie die Taste drücken.*

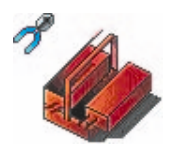

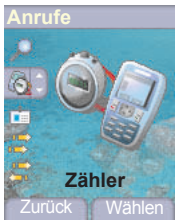

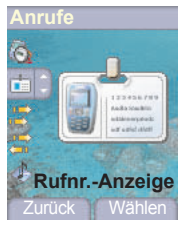

*Vom Begrüßungsdisplay aus können Sie die Liste der Anrufe ganz einfach aufrufen. Drücken Sie die Taste*  .

**Zähler** *Über dieses Menü können Sie die Dauer der letzten Gespräche abrufen. Daneben können Sie hier die Größe der zuletzt über das GPRS-Netz gesendeten Daten abfragen.*

Wählen Sie im Menü **Anrufe** das Menü **Zähler** und anschließend die Option **Wählen** .

Wählen Sie eine der verfügbaren Optionen:

**Rufnr.-Anzeige** *Über dieses Menü können Sie den Status der Funktion zur Nummernanzeige abrufen.*

> Wählen Sie im Menü **Anrufe** das Menü **Rufnr.-Anzeige** und anschließend die Option **Wählen** .

> Wählen Sie eine der verfügbaren Optionen: Anonym, Eigene Nummer, Anrufernummer.

### **Nummernunterdrückung**

Sie haben die Möglichkeit, die Anzeige Ihrer eigenen Nummer auf dem Display der Gegenstelle zu unterdrücken.

Voreinstell.: vom Netz verwendeter Standardmodus.

*Nein*: Sie möchten die Nummernunterdrückung nicht aktivieren, d. h. Ihre Nummer wird auf dem Display der Gegenstelle angezeigt.

Ja: Sie möchten die Nummernunterdrückung aktivieren, d. h. Ihre Nummer wird auf dem Display der Gegenstelle nicht angezeigt.

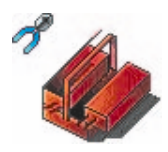

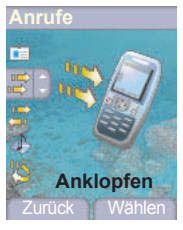

*Es kann vorkommen, dass Sie während eines Gesprächs darauf hingewiesen werden, dass ein weiterer Anrufer versucht, Sie zu erreichen. Sie hören dann einen Anklopfton. Der Name oder die Nummer des Anrufers wird auf dem Display angezeigt.*

## **Anklopfen** *(Dienst abhängig vom Netzbetreiber)*

Wählen Sie im Menü **Anrufe** das Untermenü **Anklopfen** und anschließend die Option **Wählen**.

Sie können die Anklopffunktion **aktivieren oder deaktivieren** oder den **Status abfragen**, um zu überprüfen, ob diese Funktion aktiviert ist oder nicht.

Wenn während eines Gesprächs ein zweiter Anrufer versucht, Sie zu erreichen, erscheint auf dem Display ein entsprechender Hinweis.

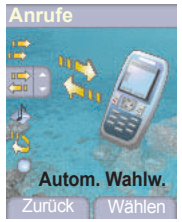

**Autom. Wahlwd.** *Über dieses Menü können Sie einen Anrufer zurückrufen, der vergeblich versucht hat, Sie zu erreichen.*

> Wählen Sie im Menü **Anrufe** das Untermenü **Autom. Wahlw.** und anschließend die Option **Wählen**.

> Wählen Sie eine der verfügbaren Optionen für die automatische Rückruffunktion (Deaktivieren, auf Anfrage oder Systematisch).

> Wenn Sie **Auf Anfrage** aktivieren, kann das Mobiltelefon bei Belegtzeichen automatisch versuchen, den gewünschten Gesprächspartner weiterhin zu erreichen.

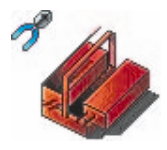

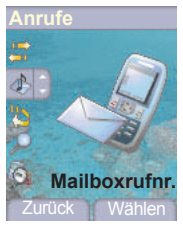

**Mailboxrufnr.** *Über diese Funktion können Sie die Nummer Ihrer Mailbox programmieren.*

*Dies ist die Nummer, die gewählt wird, wenn Sie mit Hilfe der programmierbaren Tasten auf Ihre Mailbox zugreifen.*

Wählen Sie im Menü **Anrufe** das Menü **Mailboxrufnr.** und anschließend die Option **Wählen**.

Geben Sie die Nummer zum Abfragen Ihrer Mailbox ein, und bestätigen Sie.

**ALS** Mit der Funktion ALS (Alternate Line Service) erhalten Sie, abhängig von Ihrem Vertrag, zwei Telefonleitungen. Auf dem Begrüßungsdisplay wird die Nummer der Leitung angezeigt, über die die Anrufe laufen (1 oder 2).

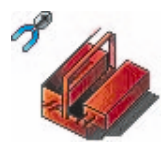

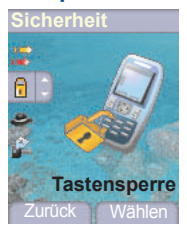

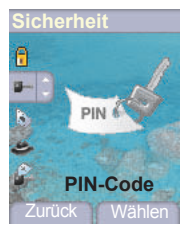

**Sicherheit** *Über dieses Menü können Sie die Sicherheitseinstellungen für Ihr Mobiltelefon einrichten.*

**Tastensperre** *Über dieses Menü können Sie die Tastatur sperren, um eine ungewollte Betätigung der Tasten zu vermeiden.*

> Wählen Sie im Menü **Sicherheit** das Untermenü **Tastensperre** und anschließend die Option **Wählen**.

Wählen Sie **Aktivieren** oder **Deaktivieren**, und bestätigen Sie.

 Auf dem Begrüßungsdisplay wird das Symbol für die Tastensperre angezeigt.

*Auf diese Funktion können Sie auch vom Begrüßungsdisplay aus mit Hilfe der Tasten \* ₹ <del>△</del> und . zugreifen.* 

**PIN-Code** *Über dieses Menü können Sie den PIN-Code Ihres Mobiltelefons aktivieren und ändern.*

Wählen Sie im Menü **Sicherheit** das Untermenü **PIN-Code** und anschließend die Option **Wählen**.

Zum Ändern des PIN-Codes wählen Sie **Ändern** und anschließend **Wählen**. Geben Sie Ihren alten PIN-Code ein, und bestätigen Sie die Eingabe.

Geben Sie zweimal Ihren neuen PIN-Code ein, und bestätigen Sie die Eingabe.

Wenn Sie den PIN-Code aktivieren bzw. deaktivieren möchten, wählen Sie das Menü **PIN prüfen** und anschließend **Wählen**.

Geben Sie den PIN-Code ein, und bestätigen Sie.

Wählen Sie **Aktivieren** oder **Deaktivieren**, und bestätigen Sie.

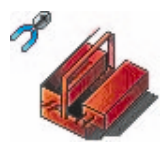

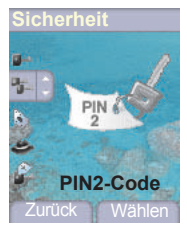

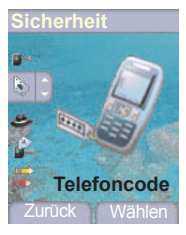

**PIN2-Code** *Sie verfügen über einen zweiten PIN-Code, der Ihnen den Zugriff auf bestimmte Funktionen\* ermöglicht.*

*\* Die Verfügbarkeit dieser Funktionen hängt von Ihrer SIM-Karte ab.*

Gehen Sie wie zuvor beschrieben vor, um den PIN2-Code für Ihr Mobiltelefon zu aktivieren, zu deaktivieren oder zu ändern.

**Telefoncode** *Über das Menü Telefoncode können Sie den Telefoncode aktivieren, damit er für den Fall, dass eine andere SIM-Karte verwendet wird, bei jedem Einschalten des Mobiltelefons angefordert und überprüft wird. Dieser Code wird automatisch mit der SIM-Karte verknüpft, die installiert wird, wenn das Mobiltelefon aktiviert wird, beispielsweise falls das Telefon gestohlen wird.*

> Wenn Sie den Telefoncode aktivieren bzw. deaktivieren möchten, wählen Sie das Menü **Telefoncode**, und bestätigen Sie anschließend.

> Geben Sie den standardmäßig festgelegten Code 0000 ein, und bestätigen Sie.

Wählen Sie **Aktivieren** oder **Deaktivieren**, und bestätigen Sie.

Zum Ändern des Telefoncodes wählen Sie **Ändern**, und bestätigen Sie. Geben Sie den alten Telefoncode ein, und bestätigen Sie. Geben Sie den neuen Telefoncode ein, und bestätigen Sie. Geben Sie den Telefoncode zur Überprüfung erneut ein, und bestätigen Sie.

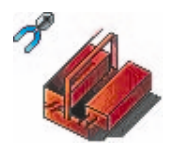

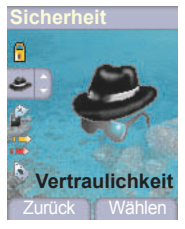

*Die Funktion Vertraulichkeit wird verwendet, wenn eine neue SIM-Karte in das Mobiltelefon eingelegt wird und die in der Anruferliste gespeicherten Rufnummern sowie die im Speicher abgelegten Kurzmitteilungen gelöscht werden sollen.*

**Vertraulichkeit** *Über dieses Menü können Sie festlegen, ob im Telefon gespeicherte Mitteilungen oder/und Anrufe nach dem Aus- und Wiedereinschalten des Mobiltelefons automatisch gelöscht werden sollen.*

> Wählen Sie im Menü **Sicherheit** das Untermenü **Vertraulichkeit** und anschließend die Option **Wählen**.

Wählen Sie **Aktivieren** oder **Deaktivieren**, und bestätigen Sie.

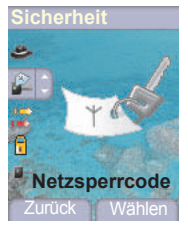

**Netzsperrcode** *Über dieses Menü können Sie die Anrufbeschränkungen ändern.*

Wählen Sie im Menü **Sicherheit** das Untermenü **Netzsperrcode** und anschließend die Option **Wählen**.

*Der Zugriff auf diesen Dienst hängt von Ihrem Vertragstyp ab.*

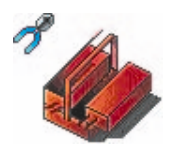

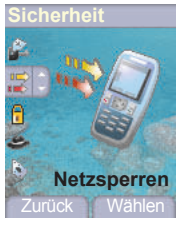

*Anrufbeschränkungen können auf ALLE Anrufe (ein- und ausgehende) angewendet werden, oder nur auf ankommende Anrufe, wenn Sie sich im Ausland aufhalten (vorausgesetzt, Roaming ist verfügbar).*

**Netzsperren** *Über dieses Menü können Sie bestimmte abgehende Anrufe, also Anrufe von Ihrem Telefon aus, oder eingehende Anrufe sperren.*

> *Bevor Sie diesen Dienst nutzen können, benötigen Sie ein Kennwort, das Ihnen bei Vertragsunterzeichnung von Ihrem Netzbetreiber mitgeteilt wird.*

> Wählen Sie im Menü **Sicherheit** das Untermenü **Netzsperren** und anschließend die Option **Wählen**.

Wählen Sie **Aktivieren** oder **Deaktivieren**, und bestätigen Sie.

*Der Zugriff auf diesen Dienst hängt von Ihrem Vertragstyp ab.*

### **Feste Rufnr.** *Über dieses Menü können Sie Beschränkungen für ausgehende Anrufe festlegen.*

*Ob dieses Menü auf Ihrem Mobiltelefon verfügbar ist, hängt von der jeweiligen SIM-Karte ab.*

Wählen Sie im Menü **Sicherheit** das Untermenü **Festes Verz. FDN** und anschließend die Option **Wählen** .

Geben Sie den PIN2-Code ein, und bestätigen Sie.

Wählen Sie **Aktivieren** oder **Deaktivieren**, und bestätigen Sie.

Gehen Sie genauso vor wie bei jedem anderen Telefonbuch.

Wenn Sie diese Funktion aktivieren, können nur die im Telefonbuch gespeicherten Nummern gewählt werden.

*Da dieses Telefonbuch an die SIM-Karte gebunden ist, ist seine Kapazität kartenabhängig.*

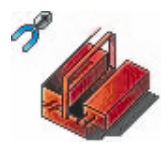

**Kosten** *In diesem Menü können Sie die Gebühren für Ihre Anrufe überprüfen (\*).* Wählen Sie im Menü **Sicherheit** das Untermenü **Kosten**, und bestätigen Sie.

> Im Menü **Kosten** (\*) können Sie die Gebühren für Ihren letzten Anruf sowie die Gebühren für alle ausgehenden Anrufe seit dem letzten Löschen der Anrufe anzeigen.

> Im Menü **Kosten zurücks.** (\*) können Sie die Gebühren für den letzten Anruf löschen und den Gebührenzähler zurücksetzen. Dazu müssen Sie zunächst den PIN2-Code eingeben.

### *(\*) HINWEIS*

*Je nach der Konfiguration des Netzes und den damit verbundenen Vertragstypen sind einige Funktionen möglicherweise nicht verfügbar (mit einem \* gekennzeichnet).*

## **Netze** *Über dieses Menü können Sie Ihre Netzeinstellungen konfigurieren.*

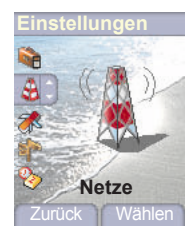

Wählen Sie im Menü **Einstellungen** das Untermenü **Netze** und anschließend die Option **Wählen**.

Wählen Sie **Voreinstellungen**, um alle ab Werk gespeicherten Netze anzuzeigen.

Wählen Sie **Auswahl**, um (automatisch oder manuell) ein an Ihrem Aufenthaltsort verfügbares Netz zu aktivieren.

Wählen Sie **Netztyp**, um ein Netz auszuwählen: GSM-DCS oder PCS (modellabhängig).

Wählen Sie **GPRS**, um festzulegen, ob Sie immer oder nur bei Bedarf (beim Start einer Datenverbindung) mit dem GPRS-Netz verbunden werden möchten.
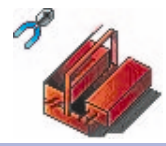

### **Sonstige**

<span id="page-72-2"></span>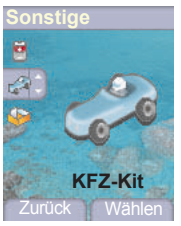

<span id="page-72-0"></span>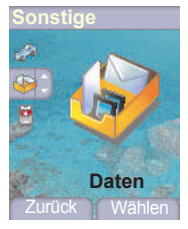

*Über dieses Menü können Sie auf die verschiedenen Zubehörelemente Ihres Mobiltelefons zugreifen: Kfz-Kit und Daten.*

**KFZ-Kit** *Über dieses Menü können Sie Ihr Telefon für ein Kfz-Kit konfigurieren.*

Wählen Sie im Menü **Einstellungen** das Untermenü **KFZ-Kit** und anschließend **Wählen** .

Wählen Sie eine der verfügbaren Optionen: Automatisch abheben, Automatisch ausschalten, Lautstärkesteuerung für Freisprecheinrichtung.

**Daten** *Über dieses Menü können Sie den Datenaustausch mit anderen Geräten (PDAs, PCs usw.) konfigurieren.*

Wählen Sie im Menü **Sonstige** das Untermenü **Daten**, und bestätigen Sie. Im Menü **IRDA** können Sie den Infrarot (IRDA)-Port Ihres Mobiltelefons aktivieren und Ihr Telefon so beispielsweise mit einem Computer verbinden, um neue Bilder oder Melodien herunterzuladen. Verwenden Sie dazu die Software "my Picture and sound", die Sie von der Website http://www.sagem.com herunterladen können.

Im Menü **Geschwindigkeit** können Sie die Datenübertragungsgeschwindigkeit konfigurieren, wenn Sie mit AT-Befehlen arbeiten.

<span id="page-72-1"></span>*Sie können das Mobiltelefon auch an einen Computer anschließen, um Daten oder Faxe über ein GSM- oder GPRS-Netz zu empfangen: Verwenden Sie zum Konfigurieren der Verbindungsparameter Ihres Computers die als Zubehör mitgelieferte Wellphone-CD.*

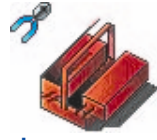

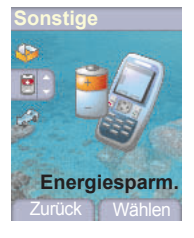

**Energiesparm.** *Diese Funktion dient zum Deaktivieren der Display-Beleuchtung und zum Auswählen des Energiesparmodus.*

<span id="page-73-1"></span>Wählen Sie im Menü **Sonstige** das Untermenü **Energiesparm.** und anschließend **Wählen**.

**Beleuchtung:** Wählen Sie eine der verfügbaren Optionen: Deaktivieren, Volle Beleuchtung, Nur Display. Bestätigen Sie die Auswahl anschließend.

*Durch Deaktivieren der Display-Beleuchtung verlängern Sie die Akku-Laufzeit.*

*Hinweis: Die Leserlichkeit des Displays verschlechtert sich.*

**Energiesparmodus:** Wählen Sie eine der verfügbaren Optionen: Teilweise, Deaktivieren oder Vollständig. Bestätigen Sie anschließend die Auswahl.

Wenn Sie den Energiesparmodus aktivieren, erlischt die Anzeige (Standby-Modus).

<span id="page-73-0"></span>Um den Energiesparmodus zu beenden, drücken Sie die Taste ...

**Direktzugriffe** *In diesem Menü können Sie den programmierbaren Tasten bestimmte Funktionen zuweisen.*

> *In diesem Menü können Sie die Einstellungen für Ihr Mobiltelefon vornehmen, damit es Ihnen maximale Bedienungsfreundlichkeit bietet.*

> Wählen Sie im Menü **Einstellungen** das Untermenü **Direktzugriffe** und anschließend die Option **Wählen**.

Wählen Sie die zu ändernde Taste, und bestätigen Sie.

Wählen Sie die Funktion, die dieser Taste zugewiesen werden soll, und bestätigen Sie.

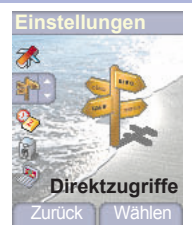

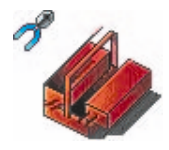

### **Datum/Uhrzeit**

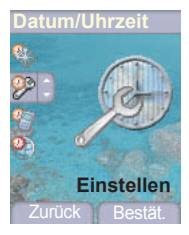

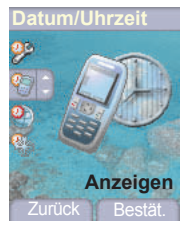

**Einstellen** *In diesem Menü können Sie Datum und Uhrzeit für Ihr Mobiltelefon einstellen.*

> <span id="page-74-0"></span>Wählen Sie im Menü **Datum/Uhrzeit** das Untermenü **Einstellen**, und bestätigen Sie.

> **Datum:** Geben Sie das Datum entweder direkt in numerischer Form ein, oder verwenden Sie die Tasten  $\blacktriangledown$  und  $\blacktriangle$

> Verwenden Sie die Taste  $\blacktriangleright$  (oder  $\blacktriangleleft$ ), um auf das nächste (bzw. vorherige) Eintragsfeld zuzugreifen.

Wenn das richtige Datum angezeigt wird, bestätigen Sie.

**Uhrzeit:** Es gilt dieselbe Vorgehensweise wie beim Einstellen des Datums.

**Anzeigen** *In diesem Menü können Sie die Datums- und Uhrzeitanzeige für Ihr Mobiltelefon einstellen.*

> Wählen Sie im Menü **Datum/Uhrzeit** das Untermenü **Anzeigen**, und bestätigen Sie.

Wählen Sie in der angezeigten Liste eine der folgenden Optionen:

- Analog,
- Digital,
- Ohne.

Verwenden Sie hierzu die Tasten  $\blacktriangledown$  und  $\blacktriangle$ , und bestätigen Sie.

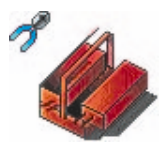

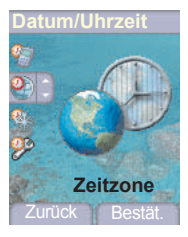

**Zeitzone** *In diesem Menü können Sie die Zeit für eine andere Zeitzone einstellen.*

Wählen Sie im Menü **Datum/Uhrzeit** die Option **Zeitzone**, und bestätigen Sie.

Wählen Sie die Zeit des gewünschten Landes aus, indem Sie diese anhand des Zeitunterschieds zur GMT-Zeit berechnen.

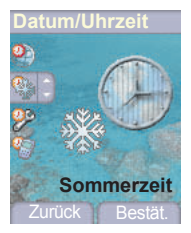

**Sommerzeit** *In diesem Menü können Sie die Sommer- bzw. Winterzeit für Ihr Mobiltelefon einstellen.*

> Wählen Sie im Menü **Datum/Uhrzeit** entweder 1 h, 2 h **Sommerzeit** oder **Winterzeit** (je nach Jahreszeit), und bestätigen Sie.

# <span id="page-76-0"></span>**Dienste**

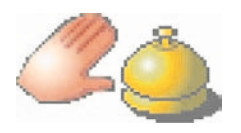

*Über dieses Menü können Sie auf die zahlreichen Dienste Ihres Netzbetreibers zugreifen. Der Umfang der in diesem Menü angezeigten Liste mit Diensten ist vertragsabhängig.*

**Dienste** *Über dieses Menü können Sie auf die grundlegenden Dienste Ihres Netzbetreibers zugreifen.*

Wählen Sie im Menü **Dienste** einen der verfügbaren Dienste.

Diese Liste ist SIM-abhängig.

<span id="page-77-0"></span>Bei der Nutzung Ihres Mobiltelefons sollten Sie bestimmte Sicherheitsbestimmungen beachten, um sich und Ihre Umgebung zu schützen. **Elektrische Sicherheit:**

Verwenden Sie nur die im Herstellerkatalog aufgeführten Ladegeräte. Die Verwendung anderer Ladegeräte kann gefährlich sein. Sie verlieren in diesem Fall Ihre Garantierechte. Die Netzspannung muss der Angabe auf dem Typenschild des Ladegeräts genau entsprechen.

### **Sicherheit im Flugzeug:**

Sie müssen Ihr Telefon in Flugzeugen ausschalten, wenn Sie von den Flugbegleitern oder durch entsprechende Schilder dazu aufgefordert werden.

Mobiltelefone können den Betrieb von Flugzeugen gefährden und Probleme im Mobilfunknetz verursachen.

### **Explosive Stoffe:**

Bitte beachten Sie die Schilder an Tankstellen, die Sie zum Ausschalten Ihres Mobiltelefons auffordern. Auch in Chemieanlagen, in Kraftstofflagern und an anderen Orten, an denen Explosionsgefahr besteht, sind die geltenden Einschränkungen für die Nutzung von Funkgeräten zu beachten.

### **Elektronische Geräte im medizinischen Bereich:**

Ihr Mobiltelefon sendet Funkwellen aus, die elektronische medizinische Geräte, wie Hörgeräte, Herzschrittmacher usw., stören können. Wenn Sie Fragen dazu haben, wenden Sie sich an Ihren Arzt oder an den Hersteller des Geräts. Schalten Sie Ihr Telefon in Krankenhäusern stets aus, wenn Sie durch entsprechende Schilder oder das medizinische Personal dazu aufgefordert werden. **Sicherheit beim Autofahren:**

Beim Autofahren dürfen Sie Ihr Mobiltelefon, abgesehen von Notfällen, nur dann verwenden, wenn Sie über eine Freisprechanlage verfügen, mit der Sie das Mobiltelefon ohne Ablenkung vom Verkehrsgeschehen bedienen können. Wenn Sie dennoch telefonieren möchten, halten Sie an, und parken Sie an einem sicheren Ort, bevor Sie das Gespräch beginnen. Denken Sie daran, dass das Telefonieren ohne Freisprecheinrichtung in vielen Ländern verboten ist. Beachten Sie die jeweiligen gesetzlichen Bestimmungen.

Dieses Mobiltelefon entspricht den europäischen Bestimmungen für die Belastung durch Funkwellen. Ihr Telefon ist ein Sende- und Empfangsgerät. Es wurde so konzipiert und hergestellt, dass es den Richtlinien bezüglich der Belastungsgrenzen für Funkwellen entspricht, wie sie vom Rat der Europäischen Union und des ICNIRPs für die Bevölkerung empfohlen wurden. Diese Belastungsgrenzen wurden von unabhängigen Instituten auf der Grundlage ausführlicher und regelmäßiger wissenschaftlicher Studien definiert. Die Belastungsgrenzen liegen innerhalb eines breiten Sicherheitsrahmens, mit dem die Sicherheit der Bevölkerung unabhängig von Alter oder Gesundheitszustand gewährleistet werden soll.

Die Belastungsgrenze für Mobiltelefone wird mit dem Messstandard SAR (Spezifische Absorptionsrate) berechnet. Die vom Rat der Europäischen Union und dem ICNIRP empfohlene SAR-Grenze liegt bei 2 W/kg (\*). Es wurden Testreihen auf standardisierter Nutzungsbasis durchgeführt, bei denen das Mobiltelefon Daten bei maximaler Auslastung in allen Frequenzbändern übertragen hat. Die standardisierte Messung wird bei maximaler Leistung durchgeführt, der tatsächliche SAR-Wert des Mobiltelefons bei der Benutzung liegt im Allgemeinen jedoch weit unter dem Maximalwert. Das Mobiltelefon wurde so konzipiert, dass es nur mit der absolut notwendigen Übertragungsrate sendet und empfängt, die zur Kommunikation mit dem Netz erforderlich ist. Je näher Sie sich an einer Funkstation befinden, desto niedriger ist die Leistung, die das Mobiltelefon zur Übertragung verwendet.

Die Gewährleistung der Konformität mit der Direktive 1999/5 (Direktive R&TTE) der Europäischen Union ist die Grundvoraussetzung für die Markteinführung von Telefonen jeder Art. Schutz der Gesundheit sowie Sicherheit der Allgemeinheit und des jeweiligen Benutzers sind zwei wesentliche Forderungen dieser Direktive. Der maximale SAR-Wert dieses Modells, der bei der Konformitätsprüfung gemessen wurde, liegt bei 0,65 W/kg. Dieser Wert kann zwar von Gerät zu Gerät und je nach Standort leicht variieren, dennoch entsprechen alle Geräte dieses Modells den Bestimmungen der EU-Richtlinien.

(\*) Der maximale SAR-Wert für Telefone, die von der Bevölkerung verwendet werden, liegt bei 2 Watt/Kilogramm (2 W/kg)<br>für durchschnittlich 10 g Körpergewebe. Dieser Wert beinhaltet aus Sicherheitsgründen einen breiten Spie *Ländern unterschiedlich ausfallen, da sie von den Bestimmungen im jeweiligen Land sowie den Frequenzbändern, die von den jeweiligen Netzbetreibern verwendet werden, abhängen.*

### <span id="page-78-0"></span>**Benutzungshinweise**

Sie können mit Ihrem Mobiltelefon Melodien, Symbole und animierte Displayschoner herunterladen. Einige dieser Elemente können Daten enthalten, die zu Funktionsstörungen bei Ihrem Mobiltelefon oder zu Datenverlusten führen können (z. B. durch Viren). Aus diesem Grund übernimmt SAGEM SA keinerlei Verantwortung für (1) den Erhalt heruntergeladener Daten bzw. den Verlust dieser Daten, (2) die Auswirkungen auf die Funktionsfähigkeit des Mobiltelefons, sowie (3) Schäden, die durch den Erhalt der heruntergeladenen Daten bzw. durch den Verlust der genannten Daten entstehen. Außerdem schließt SAGEM SA jegliche Gewährleistung für Fehler aus, die durch den Erhalt von heruntergeladenen Daten entstehen, die nicht mit den von SAGEM SA festgelegten Spezifikationen übereinstimmen. Die Fehlerdiagnose und Reparatur eines Mobiltelefons, das aufgrund solcher heruntergeladener Daten nicht mehr funktionsfähig ist, erfolgt deshalb auf Kosten des Kunden.

### **Garantiebestimmungen**

Wenn Sie die Garantie in Anspruch nehmen möchten, wenden Sie sich bitte unter Vorlage Ihres Vertrags und der entsprechenden Verkaufsdokumente an Ihren Händler.

Sollte das Mobiltelefon Funktionsstörungen aufweisen, wird er Sie bei der weiteren Vorgehensweise beraten.

### **1.**

Die Garantiefrist für das neue Gerät (ausgenommen Verbrauchsteile) sowie für mit dem Mobiltelefon geliefertes neues Zubehör, beträgt für Ersatzteile und Reparatur (ausgenommen Versand) zwölf (12) Monate ab dem Zeitpunkt des Erwerbs des Geräts durch den Kunden bei SAGEM SA bei Vorlage des Kaufvertrags, auf dem das Kaufdatum des Geräts ausgewiesen ist.

Mobiltelefone, die während der Garantiefrist repariert oder standardmäßig ersetzt wurden, sind nach Ablauf der folgenden beiden Daten mit einer Garantie auf Ersatzteile und Reparatur ausgestattet:

Ablauf der oben genannten Garantiefrist von zwölf (12) Monaten oder drei (3) Monaten nach Beginn des von SAGEM SA geleisteten Supports.

Bei Zweifelsfällen unterliegt das Mobiltelefon den Gewährleistungsbestimmungen zu Folgeerscheinungen von Fehlern oder verborgenen Defekten in Übereinstimmung mit Artikel 1641 und nachfolgenden Artikeln des bürgerlichen Gesetzbuches von Frankreich.

### **2.**

Während der Garantiezeit werden mangelhafte Telefone nach alleiniger Wahl von SAGEM SA ersetzt oder kostenlos repariert. Hierbei muss bestimmt worden sein, dass die Arbeit, die für die Inanspruchnahme der Garantieleistung erforderlich ist, bei einem autorisierten Kundendienst vorgenommen wird und dass die Versandkosten (Transport und Versicherung) zur Rücksendung des Telefons an die vom SAGEM SA-Kundendienst angegebene Adresse (Telefonnummer ist auf dem Lieferschein angegeben) vom Kunden getragen werden.

Gemäß den grundlegenden rechtlichen Bestimmungen übernimmt SAGEM SA keine Haftung, weder ausdrücklich noch konkludent, für Garantieleistungsansprüche, die in diesem Abschnitt nicht ausdrücklich aufgeführt sind. Außerdem übernimmt SAGEM SA keine Verantwortung für immaterielle und/oder direkte Schäden (z. B. Schäden durch Auftrags- bzw. Ertragseinbußen oder andere finanzielle oder kommerzielle Verluste), ganz gleich, ob solche Schäden im Garantiefall auftreten oder nicht.

# **Garantie**

**3.**

Zur Geltendmachung dieser Garantie für ein Mobiltelefon muss der Kunde einen leserlichen und unabgeänderten Kaufvertrag vorlegen, aus dem der Name und die Adresse des Händlers, Datum und Ort des Kaufs, Telefontyp und IMEI hervorgehen. Außerdem müssen die Informationen auf dem Telefon-Identifikationsetikett leserlich sein, und das Etikett bzw. andere Gerätesiegel müssen unangetastet sein.

Die Gewährleistung gilt nur für die normale Benutzung des Mobiltelefons.

Schickt der Kunde ein Mobiltelefon zur Reparatur ein, ist er dafür verantwortlich, benutzerdefinierte Daten, die er in seinem Gerät gespeichert hat (Telefonbuch, Einstellungen, Hintergründe), auf eigene Kosten zu sichern. Auf Anfrage stellt SAGEM SA eine Liste mit Sicherungsfunktionen zur Verfügung. SAGEM SA übernimmt keine Haftung für die Beschädigung von Daten, Programmen oder Dateien des Kunden. Im Verlustfall werden Informationen, Betriebselemente und Dateiinhalte in keinem Fall neu installiert.

SAGEM SA behält sich die alleinige Entscheidungsfreiheit vor, das Telefon mit Hilfe neuer oder erneuerter Teile zu reparieren oder das Telefon durch ein neues bzw. durch ein vergleichbares funktionsfähiges Telefon zu ersetzen. Während der Reparaturarbeiten behält sich SAGEM SA das Recht vor, erforderlichenfalls technische Änderungen am Telefon vorzunehmen, sofern diese Änderungen die ursprüngliche Funktionsfähigkeit des Telefons nicht beeinträchtigen.

Fehlerhafte Teile, die während einer Reparatur innerhalb der Garantiefrist ausgetauscht werden, gehen in das Eigentum von SAGEM SA über.

Die Reparaturdauer und gleichzeitig die Zeit, in der das Telefon aus Reparaturgründen nicht genutzt werden kann, darf die Garantiezeit, wie in Artikel 1 beschrieben, nicht überschreiten, sofern keine anderen Absprachen getroffen wurden.

Die Gewährleistungsbestimmungen sind nur anwendbar, wenn das Telefon zum Zeitpunkt der Supportanfrage vollständig bezahlt wurde.

### **4.**

Von der Gewährleistung ausgeschlossen sind:

Defekte oder Funktionsstörungen, die auf eine Nichteinhaltung der Installations- und Gebrauchsanweisungen, auf äußere Einwirkungen (Schock, Blitzschlag, Brand, Vandalismus, mutwillige Zerstörung, Erschütterung, Wasserschäden jeglicher Art, chemische Einwirkungen, falsche Stromversorgung usw.), auf einen von der SAGEM SA nicht schriftlich genehmigten Umbau des Telefons, auf eine unterlassene Wartung (gemäß Bedienungsanleitung), Überprüfung oder Pflege des Telefons, auf ungeeignete Umweltbedingungen für das Telefon (insbesondere im Zusammenhang mit ungeeigneten Temperatur- oder Luftfeuchtigkeitsbedingungen für das Telefon und die Verbrauchsmaterialien, Stromversorgungsschwankungen,) oder auf eine Reparatur oder eine Instandhaltung zurückzuführen sind, die von einer von der SAGEM SA nicht ermächtigten Person vorgenommen wurde (unsachgemäßes Öffnen des Telefons).

Beschädigungen, die auf eine unzureichende oder schlechte Verpackung des an SAGEM SA zurückgesendeten Telefons zurückzuführen sind.

Die normale Abnutzung von Telefon und Zuberhörteilen.

Verbindungsprobleme, die auf ein ungünstiges Umfeld zurückzuführen sind, insbesondere:

## **Garantie**

Probleme im Zusammenhang mit dem Zugang oder der Verbindung zum Internet, z. B. Unterbrechungen der Zugangsnetze, der Zusammenbruch der Leitung des Abonnenten oder seines Gesprächspartners. Übertragungsprobleme (unzureichende geografische Abdeckung des Gebiets durch die radio-elektrischen Sender, Interferenzen, Störgeräusche, Zusammenbruch oder schlechte Qualität der Telefonleitungen …), Fehler der örtlichen Leitungen (Verkabelung, Server, Benutzergeräte) bzw. Fehler des Übertragungsnetzes (Interferenzen, Störgeräusche, Zusammenbruch oder schlechte Qualität des Netzwerks …).

Frequenzänderungen des Mobilfunknetzes, die nach dem Verkauf des Telefons vorgenommen wurden.

Lieferung neuer Softwareversionen.

Aktuelle Wartungsarbeiten: Lieferung von Verbrauchsmaterialien, Installation oder Austausch dieser Verbrauchsmaterialien …

Reparatur eines ohne die schriftliche Zustimmung von SAGEM SA geänderten oder hinzugefügten Telefons bzw. Nachbesserung einer ohne die schriftliche Zustimmung von SAGEM SA geänderten oder hinzugefügten Software.

Funktionsstörungen, die Folge der Verwendung von Produkten oder Zubehör sind, die nicht mit dem Telefon kompatibel sind.

Mobiltelefone, die an SAGEM SA zurückgesendet wurden und nicht die Rückgabebestimmungen für das spezifische Telfon erfüllen, für das die Gewährleistung gilt.

Das Abändern eines SIM-Benutzerschlüssels sowie Reparaturen, die aufgrund des Abändern eines SIM-Benutzerschlüssels in einer Funktionsstörung des Telefons resultieren, sofern dies ohne Zustimmung des Netzbetreibers durchgeführt wurde.

### **5.**

In den Fällen des Gewährleistungsausschlusses und nach Ablauf der Garantiefrist hat der Kunde von SAGEM SA einen Kostenvoranschlag einzuholen, den er vor der Rücksendung an den Kundendienst akzeptieren muss. Die Reparatur- und Versandkosten (hin und zurück), die in dem vom Kunden anerkannten Kostenvoranschlag aufgeführt sind, werden dem Kunden in Rechnung gestellt.

Diese Bestimmungen gelten, sofern mit dem Kunden keine anderen schriftlichen Vereinbarungen getroffen wurden. Sollte eine dieser Bestimmungen gegen eine zwingende Verbraucherschutzvorschrift des nationalen Rechts verstoßen, wird diese Bestimmung ungültig. Die Wirksamkeit der übrigen Bestimmungen bleibt hiervon unberührt.

**Es ist nicht möglich, das Telefon einzuschalten**

**Unbekannter Ladezustand des Akkus**

### **PROBLEM AKTION**

<span id="page-81-0"></span>Schließen Sie das Gerät für mindestens 15 Minuten an das Ladegerät an, bevor Sie es erneut einschalten.

Überprüfen Sie, ob das Symbol für den Akku auf- und abwandert.

Ist dies der Fall, so wird das Telefon gerade geladen.

Wandert das Symbol nicht auf und ab, trennen Sie das Telefon vom Ladegerät, und schließen Sie es erneut an. Überprüfen Sie, ob das Symbol für den Akku auf- und abwandert.

Falls sich das Telefon immer noch nicht einschalten lässt, trennen Sie es vom Ladegerät, und schließen Sie es erneut an. Wiederholen Sie diesen Vorgang mehrmals.

Sollte das Symbol für den Ladevorgang des Akkus noch immer nicht auf- und abwandern, wenden Sie sich an den Kundendienst.

Wenn das Symbol für den Ladevorgang des Akkus aufhört auf- und abzuwandern, ist der Akku vollständig geladen.

Das Telefon erkennt den Akku nicht. Überprüfen Sie, ob der Akku korrekt eingesetzt wurde.

**AKKU FAST LEER** Diese Meldung wird angezeigt, wenn der Akku unter den Betriebswert sinkt. Das Mobiltelefon schaltet sich automatisch aus. Laden Sie den Akku Ihres Telefons auf.

**SIM-Karte nicht vorhanden** Überprüfen Sie, ob die SIM-Karte vorhanden und korrekt eingesetzt/positioniert wurde.

> Überprüfen Sie den Zustand der SIM-Karte. Falls die SIM-Karte beschädigt ist, wenden Sie sich an einen Vertriebspartner Ihres Netzbetreibers. Wenden Sie sich an den Kundendienst, falls die Meldung weiterhin angezeigt wird.

**Falscher PIN-Code** Ein falscher PIN-Code wurde eingegeben. Vorsicht! Bei dreimaliger Eingabe eines falschen PIN-Codes wird die SIM-Karte gesperrt.

<span id="page-82-0"></span>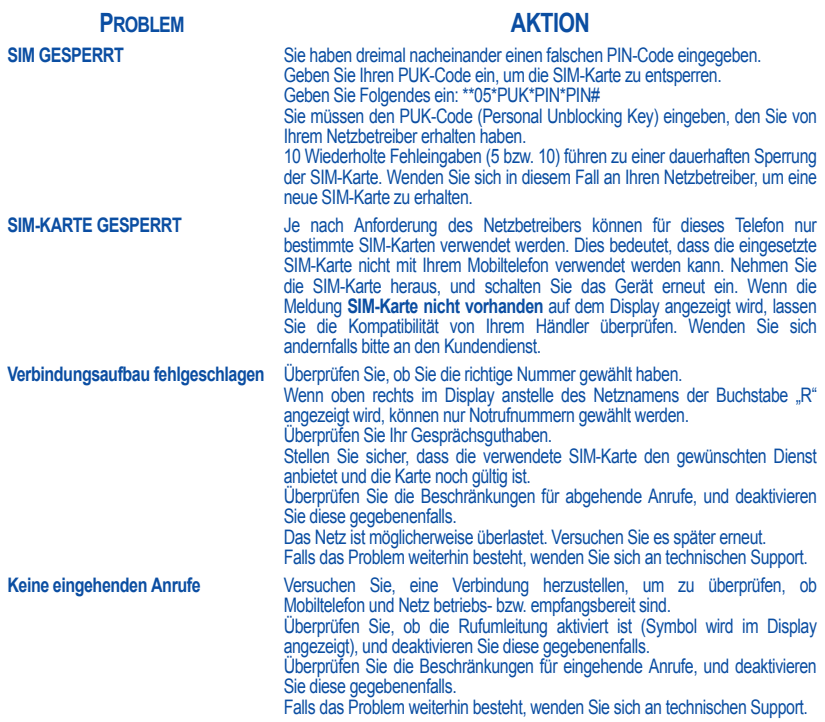

### **PROBLEM AKTION**

**Schlechte Empfangsqualität bei Anrufen**

**Senden von Mitteilungen nicht möglich**

**Bei Rufeingang ertönt die falsche Melodie**

### **In Zusammenhang mit WAP: Meldung KEINE RÜCKMELDUNG VON SERVER**

**Verbindung zur Startseite nicht möglich**

Vermeiden Sie es, den oberen Bereich des Mobiltelefons, in dem sich die Antenne befindet, mit den Fingern abzudecken. Andernfalls wird die Empfangsqualität beeinträchtigt.

Stellen Sie sicher, dass die Nummer der Mitteilungszentrale richtig eingegeben wurde.

Wählen Sie hierzu das Menü **Einstellungen**, wählen Sie **Anrufe** und anschließend **Mailboxrufnr.**. Überprüfen Sie die eingegebene Nummer. Die korrekte Nummer erhalten Sie von Ihrem Netzbetreiber.

<span id="page-83-0"></span>**Keine Mailbox** Überprüfen Sie, ob die verwendete SIM-Karte diesen Dienst anbietet.

Geben Sie die vom Netzbetreiber bereitgestellten Informationen ein, um die Rufumleitung zu Ihrer Mailbox zu konfigurieren.

Überprüfen Sie, ob die verwendete SIM-Karte diesen Dienst anbietet. Versuchen Sie, eine Verbindung herzustellen, um zu prüfen, ob Mobiltelefon und Netz betriebs- bzw. empfangsbereit sind.

Stellen Sie sicher, dass die Mailboxrufnummer korrekt eingegeben wurde. Rufen Sie hierfür das Menü **Anrufe** auf, wählen Sie die Option **Mailboxrufnummer**, und überprüfen Sie die Nummer. Geben Sie andernfalls die für Ihren Netzbetreiber gültige Mailboxrufnummer ein.

**Mailboxsymbol blinkt** Rufen Sie die Mailbox an, damit das Symbol ausgeblendet wird.

Überprüfen Sie die Gesprächsgruppe des Kontakts, der angerufen hat: Überprüfen Sie die Melodie, die für die diese Gesprächsgruppe festgelegt wurde.

**Beleuchtung funktioniert nicht** Wechseln Sie zum Menü **Einstellungen/Sonstige**, wählen Sie das Untermenü **Energiesparen**, und aktivieren Sie die Display-Beleuchtung.

Schalten Sie das Mobiltelefon aus und anschließend wieder ein.

Wählen Sie im Menü **WAP** die Funktion **Zwischenspeicher leeren**.

### **PROBLEM AKTION**

**Name des Netzbetreibers wird im Display nicht angezeigt**

**Wie kann ich die Tastensperre aktivieren/deaktivieren?**

**Wie kann ich in den Ruhemodus wechseln?**

**Wie entferne ich den Briefumschlag, der im Display angezeigt wird? Wie entferne ich die Mailbox, die im** 

**Display angezeigt wird?** 

**Wie entferne ich die Textmeldung, die unten im Begrüßungsdisplay**  angezeigt wird (..1 Anruf<sup>"</sup>)?

<span id="page-84-0"></span>**Wie kann ich Melodien herunterladen?**

**Wie kann ich Speicherplatz freigeben, damit ich eigene Objekte (z. B. Töne oder Bilder) herunterladen kann?**

Wechseln Sie in das Menü **Einstellungen**, wählen Sie **Netze** und anschließend **Auswahl**. Wenn der gewünschte Netzbetreiber angezeigt wird, wählen Sie diesen aus, und bestätigen Sie die Auswahl.

Drücken Sie die Taste  $\star \circ \alpha$  und anschließend die Taste  $\odot$  (bestätigen).

Halten Sie die Taste  $\star \circ \alpha$  gedrückt. Wenn die Melodie ertönt, genügt ein kurzes Drücken der Taste.

**Wie aktiviere ich den Zoom-Modus?** Die Lupe kann nur im SMS- und im WAP-Display aktiviert werden. Halten Sie dazu die Taste  $\# \circ$  gedrückt.

> Wenn Sie eine Sprachmitteilung erhalten haben, rufen Sie Ihre Mailbox an, und befolgen Sie die Anweisungen.

> Das Mailbox-Symbol zeigt an, dass sich eine neue Sprachmitteilung in der Mailbox befindet: Rufen Sie Ihre Mailbox an. Befolgen Sie die Anweisungen der Mailhoy.

> Drücken Sie die Taste  $\star$ , um das Begrüßungsdisplay (ohne Textmeldung) aufzurufen.

> Rufen Sie im Internetbrowser Ihres Computers eine der folgenden Websites auf: www.planetsagem.com. Auf diesen Websites finden Sie Melodien, die Sie als SMS auf Ihr Mobiltelefon herunterladen können. Sie können auch die Website Ihres Netzbetreibers besuchen. Sobald die SMS eingegangen ist, müssen Sie sie nur speichern: Wählen Sie die "Option Mitteilungen" speichern, damit die Melodie zu Ihrer Liste hinzugefügt wird. Daneben können Sie einige Websites per Telefon aufrufen.

> Rufen Sie das Menü **Multimedia** auf, wählen Sie **Eigene Fotos**, **Eigene Bilder** oder **Eigene Töne**, und löschen Sie einige Objekte.

### **PROBLEM AKTION**

**Wie kann ich Speicherplatz freigeben, um neue Mitteilungen empfangen zu können?**

**Wie kann ich Speicherplatz freigeben, um in meinem Telefonbuch neue Kontakte speichern zu können?**

**Wie kann ich die Akkulaufzeiten meines Mobiltelefons verlängern?**

**Wie beende ich den Energiesparmodus?**

Verwalten Sie Ihren Ausgang sorgfältig. Es wird empfohlen, die Mitteilungen nicht automatisch zu speichern: Wenn Sie zu viele Mitteilungen speichern, ist der verfügbare Speicherplatz schnell belegt, und es können keine weiteren Mitteilungen mehr empfangen werden. Um Mitteilungen zu löschen, rufen Sie das Menü **Mitteilungen** auf, wählen **Ausgang**, und löschen Sie einige der Mitteilungen. Verwalten Sie auch Ihren **Eingang** sorgfältig.

Sie sollten Ihr Telefonbuch unbedingt sorgfältig verwalten. Wenn Sie Bilder als vCard-Anhänge erhalten haben, speichern oder löschen Sie diese.

Den größten Erfolg versprechen die folgenden Vorgehensweisen:

Sie können die Display-Beleuchtung deaktivieren (im Menü Sonstige/ Energiesparen) und das Telefon so aufbewahren, dass die Tasten des Telefons nicht versehentlich gedrückt werden können. Dies ist wichtig, da bei jedem Tastendruck die Beleuchtung aktiviert wird.

Sie können den Displayschoner deaktivieren oder eine höhere Aktivierungszeit als 300 Sekunden festlegen (der Displayschoner verbraucht relativ viel Akkuleistung).

Achten Sie darauf, dass Sie die Antenne bei der Benutzung des Telefons nicht mit den Fingern abdecken (siehe [Seite 15\)](#page-17-0).

Drücken Sie die Taste 4<sup>3</sup>.

# Index

# A

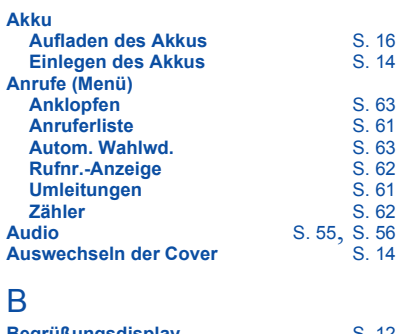

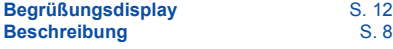

### C

**CB-Dienste** [S. 34](#page-36-0)  $CD$ -ROM

### D

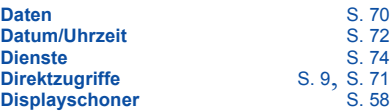

### E

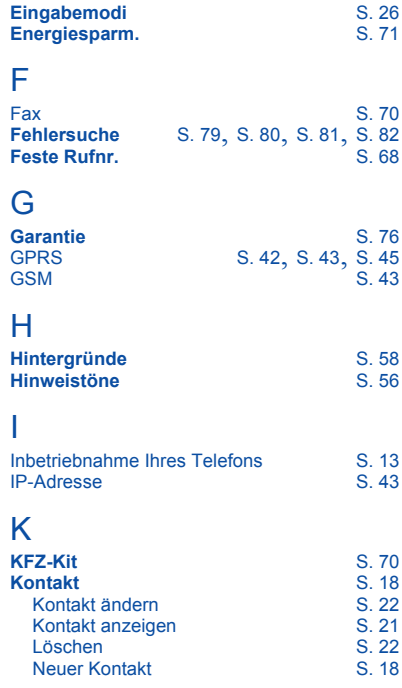

# **Index**

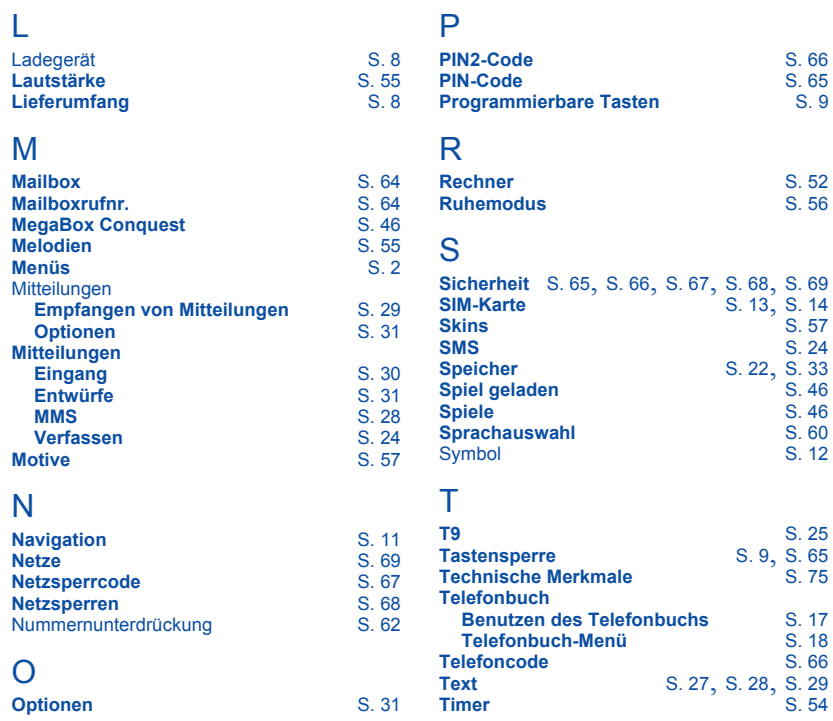

# Index

## V

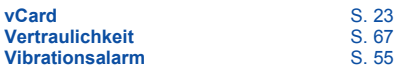

### W

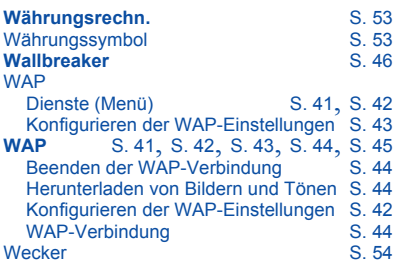

## Z

**Zubehör** [S. 8](#page-10-3)